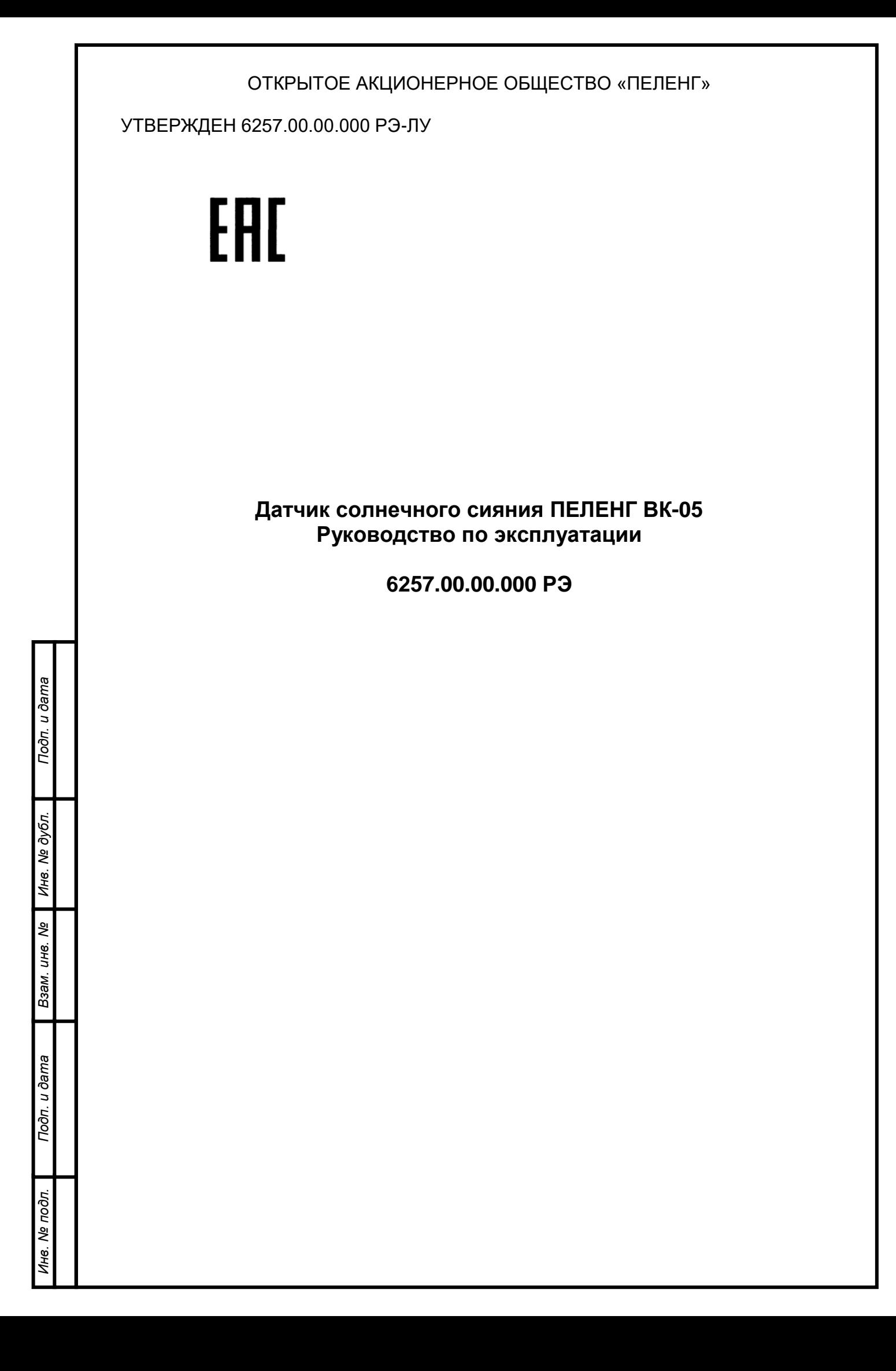

# СОДЕРЖАНИЕ

*Перв. Примен. 6257.00.00.000*

Перв. Примен.<br>6257.00.00.000

*Справ. №*

Подп. и дата

ина. № Ина. № дубл

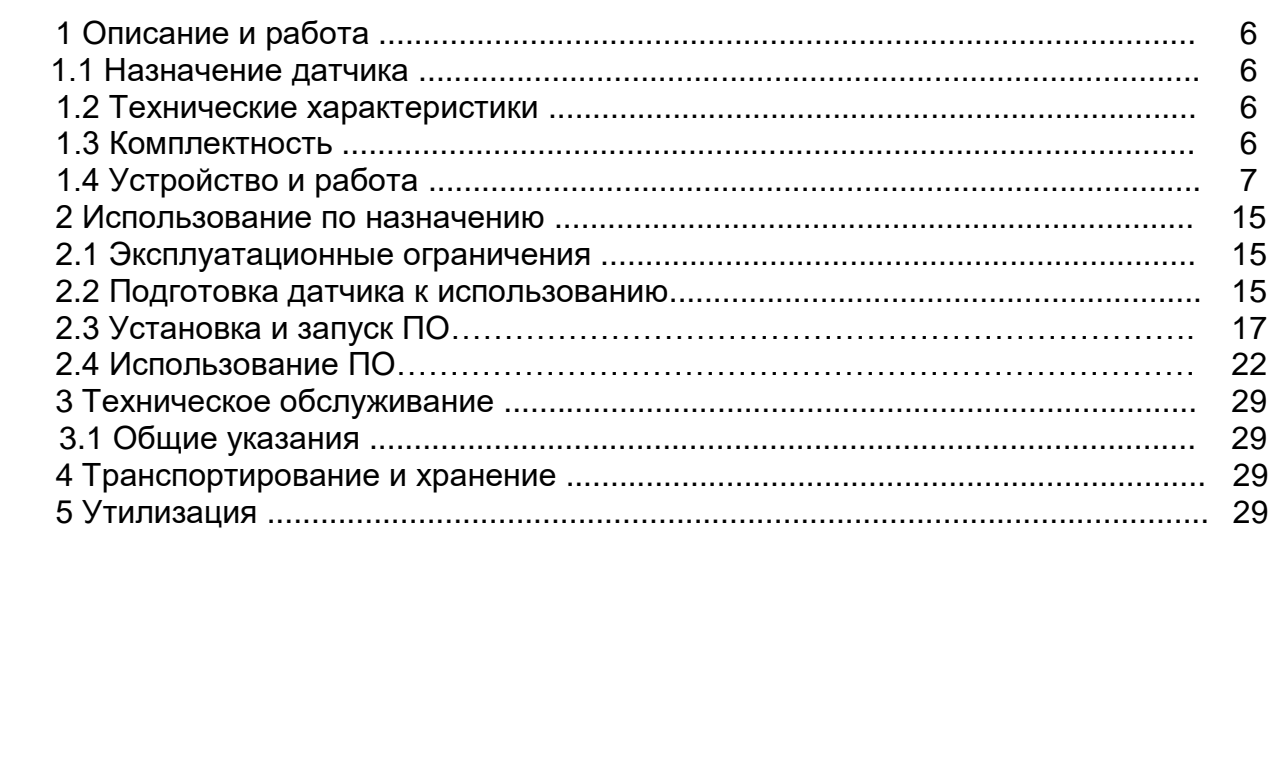

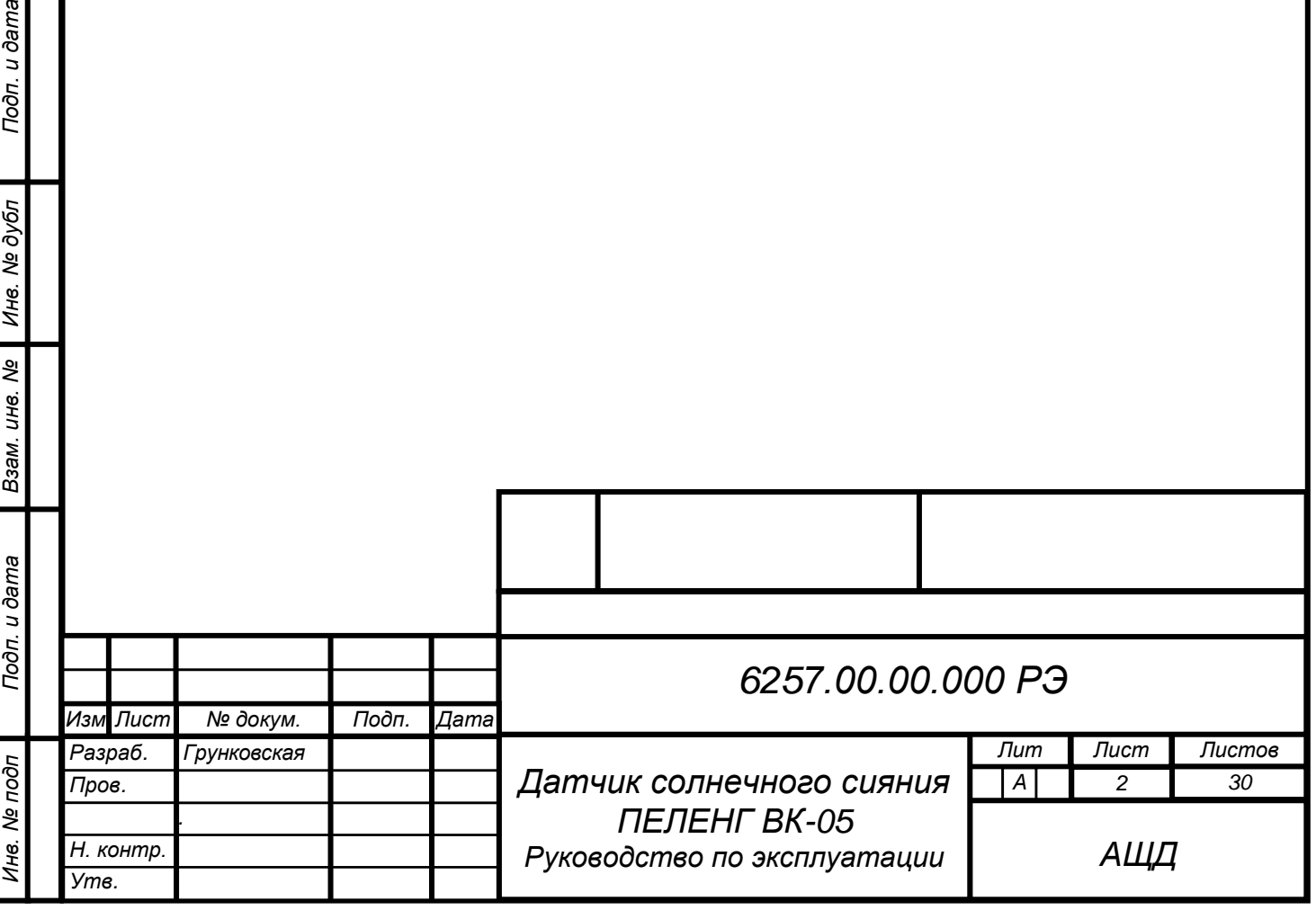

## **БЛАГОДАРИМ ВАС за приобретение продукции ОАО «Пеленг»!**

Настоящее руководство по эксплуатации (далее – РЭ) предназначено для ознакомления с конструкцией, принципом действия, характеристиками датчика солнечного сияния ПЕЛЕНГ ВК-05 (далее – датчик) и содержит указания, необходимые для правильной и безопасной эксплуатации датчика (использования по назначению, технического обслуживания, хранения и транспортирования) и сведения по утилизации датчика.

Отдел по разработке документации для пользователей будет благодарен за любые комментарии и предложения относительно качества и наглядности данного РЭ. Если обнаружены ошибки или имеются другие предложения по улучшению данного РЭ, укажите номер главы, раздела и номер страницы и отправьте свои комментарии на наш e-mail: meteo@peleng.by.

Техническую поддержку в период эксплуатации оказывает ОАО «Пеленг» 220114, г. Минск, ул. Макаенка, 25, тел.: +375 17 389 12 85.

Изготовитель оставляет за собой право вносить изменения в РЭ и конструкцию изделия, не влияющие на основные технические характеристики.

Версия РЭ: 6257.12.05.2023.

Подп. и дата

Инв. № дубл

Взам. инв. Ме

1одп. и дата

Особое внимание в тексте обращено на изложение требований к соблюдению мер безопасности при эксплуатации и ремонте датчика. Этим требованиям предшествуют следующие предупреждающие слова:

− "*ПРЕДОСТЕРЕЖЕНИЕ*" – используют, когда нужно идентифицировать явную опасность для человека, выполняющего те или иные действия, или риск повреждения изделия;

− "*ВНИМАНИЕ*" – используют, когда нужно привлечь внимание персонала к способам и приемам, которые следует точно выполнять во избежание ошибок при эксплуатации и ремонте датчика или, когда требуется повышенная осторожность в обращении с датчиком.

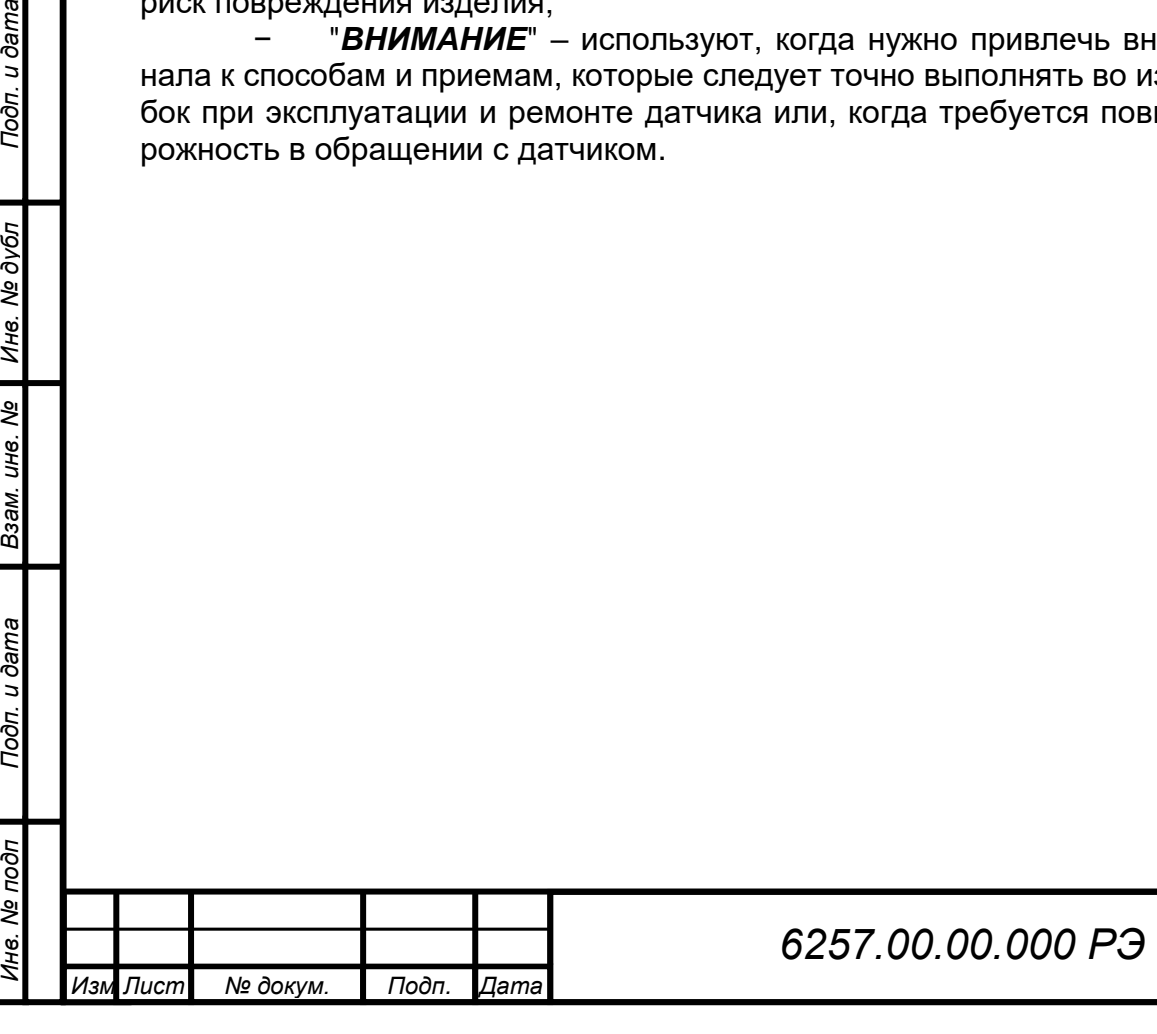

## **МЕРЫ БЕЗОПАСНОСТИ**

При работе с датчиком следует соблюдать требования безопасности, приведенные в РЭ. Несоблюдение мер безопасности, невыполнение рекомендаций снимают с производителя всю ответственность в случае причинения ущерба людям или имуществу. Изготовитель не несет никакой ответственности в случае несоблюдения пользователем мер безопасности, представленных в данном РЭ. Общие правила, которые должен понимать и выполнять персонал, участвующий на всех этапах эксплуатации и обслуживания описываемого датчика приведены ниже.

*ВНИМАНИЕ: ПЕРЕД НАЧАЛОМ РАБОТЫ С ДАТЧИКОМ НЕОБХО-ДИМО ОЗНАКОМИТЬСЯ С НАСТОЯЩИМ РЭ.*

*ПРЕДОСТЕРЕЖЕНИЕ: К РАБОТЕ С ДАТЧИКОМ ДОПУСКАЕТСЯ ТЕХНИЧЕСКИ ПОДГОТОВЛЕННЫЙ ПЕРСОНАЛ, ИМЕЮЩИЙ ДОПУСК К РАБОТЕ НА ЭЛЕКТРИЧЕСКИХ УСТАНОВКАХ С НАПРЯЖЕНИЕМ ДО 1000 В, ПРОШЕДШИЙ ИНСТРУК-ТАЖ ПО ТЕХНИКЕ БЕЗОПАСНОСТИ!*

*ПРЕДОСТЕРЕЖЕНИЕ: ОБСЛУЖИВАЮЩИЙ ПЕРСОНАЛ НИ В КОЕМ СЛУЧАЕ НЕ ДОЛЖЕН НАРУШАТЬ ЦЕЛОСТНОСТЬ ДАТЧИКА. ЛЮБАЯ ЗАМЕНА КОМПОНЕНТОВ ИЛИ ВНУТРЕННЯЯ НАСТРОЙКА ДОЛЖНЫ ВЫПОЛНЯТЬСЯ ПОДГОТОВ-ЛЕННЫМ КВАЛИФИЦИРОВАННЫМ ПЕРСОНАЛОМ.* 

*ПРЕДОСТЕРЕЖЕНИЕ: ЭЛЕКТРОПИТАНИЕ ДАТЧИКА ОСУЩЕСТВЛЯЕТСЯ ОТ ИСТОЧНИКА ПИТАНИЯ НАПРЯЖЕНИЕМ 24 В ПОСТО-ЯННОГО ТОКА!*

## **ОБЩИЕ УКАЗАНИЯ**

Подп. и дата

№ дубл

Ине.

క్షి UН<sup>6</sup>.

Взам.

u ðama

Подп.

*ВНИМАНИЕ: ПРОВОДИТЬ РАБОТЫ, ТРЕБУЮЩИЕ ВСКРЫТИЯ ПЛОМБИРУЕМЫХ БЛОКОВ ДАТЧИКА, ТОЛЬКО ПО ИСТЕЧЕНИИ ГАРАНТИЙНОГО СРОКА ИЛИ С РАЗРЕ-ШЕНИЯ ПРОИЗВОДИТЕЛЯ!*

## **ЭЛЕКТРОМАГНИТНАЯ СОВМЕСТИМОСТЬ И РАДИОПОМЕХИ**

Уровень радиопомех, создаваемых датчиком, и электромагнитная совместимость соответствуют международным стандартам и подтверждаются декларацией о соответствии.

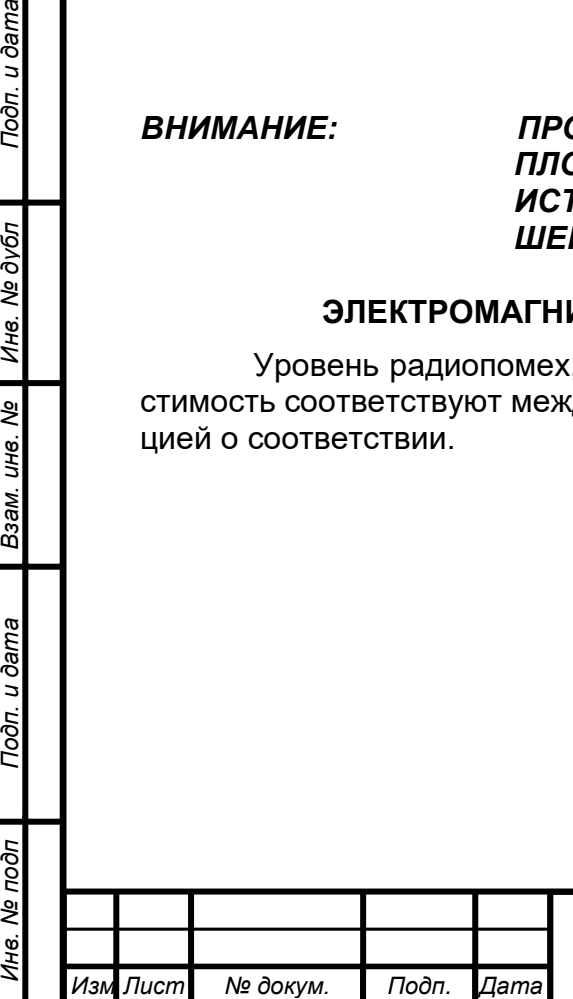

*.*

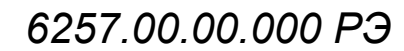

## **СОКРАЩЕНИЯ, ПРИНЯТЫЕ В РЭ**

ПК – персональный компьютер;

ПО – программное обеспечение;

УЗИП – устройство защиты от импульсных перенапряжений;

ASCII – таблица кодировки;

RS-485 – стандарт физического уровня для асинхронного интерфейса.

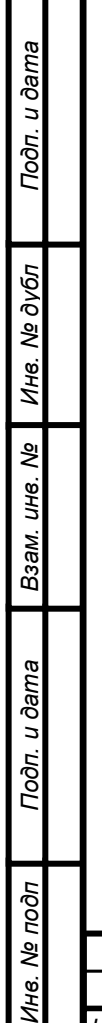

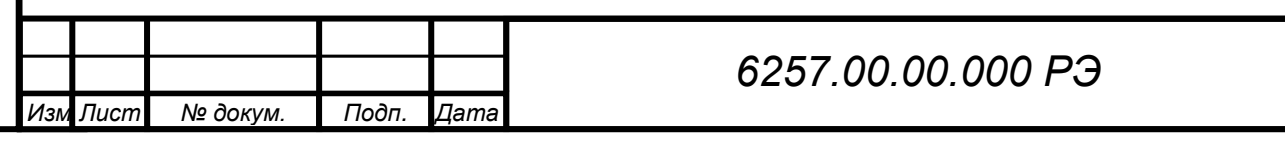

## **1 ОПИСАНИЕ И РАБОТА**

#### **1.1 Назначение датчика**

1.1.1 Датчик предназначен для фиксации прямой солнечной радиации, превышающей значение 120 Вт/м<sup>2</sup>. Измерения могут проводится как автономно, так и в составе метеорологических измерительно-информационных систем.

1.1.2 Датчик предназначен для работы при температуре от минус 60 °С до плюс 80 °С и верхнем значении относительной влажности воздуха (100-2) % при температуре 25 ºС.

1.1.3 Степень защиты датчика, обеспечиваемая оболочками, IP65 по ГОСТ 14254-2015.

1.1.4 Номинальные рабочие значения механических внешних воздействующих факторов (ВВФ) – по ГОСТ 30631-99 для группы механического исполнения М1.

1.1.5 Выходной интерфейс датчика - двухпроводной RS-485.

## **1.2 Технические характеристики**

Сведения о технических характеристиках датчика приведены в таблице 1.1.

**Таблица 1.1 – Технические характеристики** 

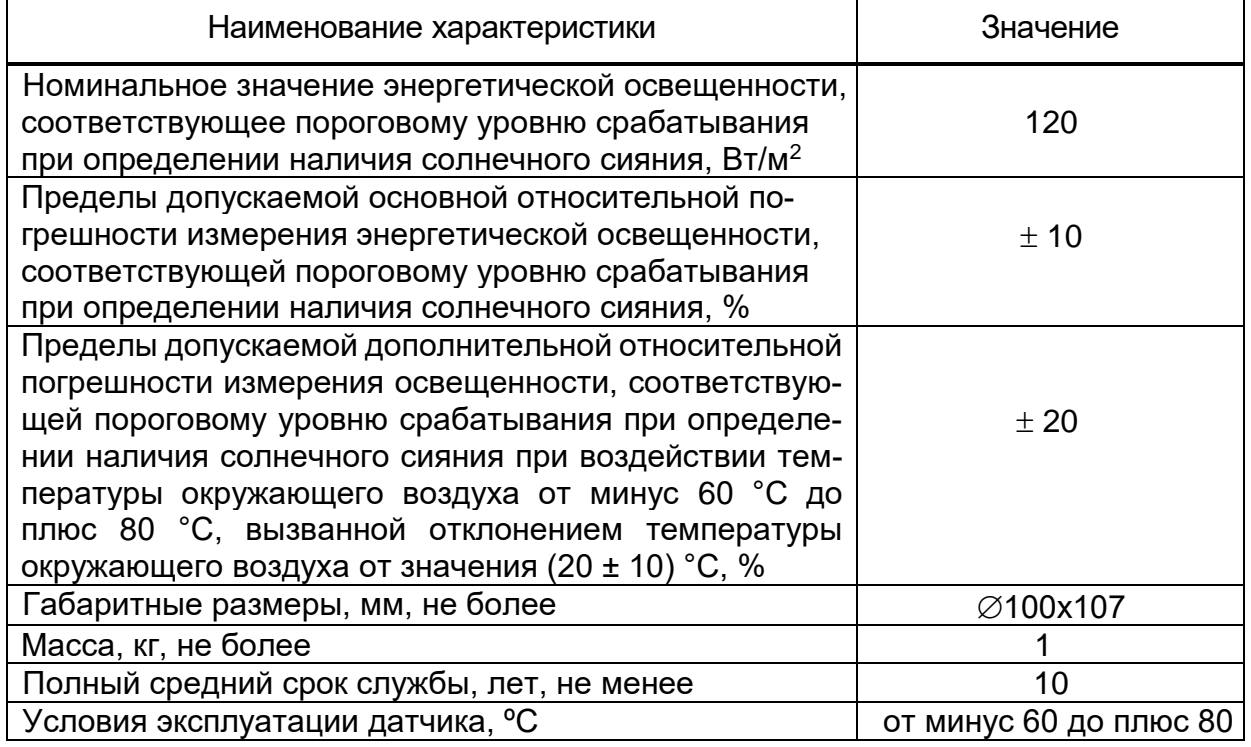

## **1.3 Комплектность**

Комплектность датчика приведена в таблице 1.2.

## **Таблица 1.2 – Комплектность**

*.*

Подп. и дата

Инв. № дубл

Взам. инв. Ме

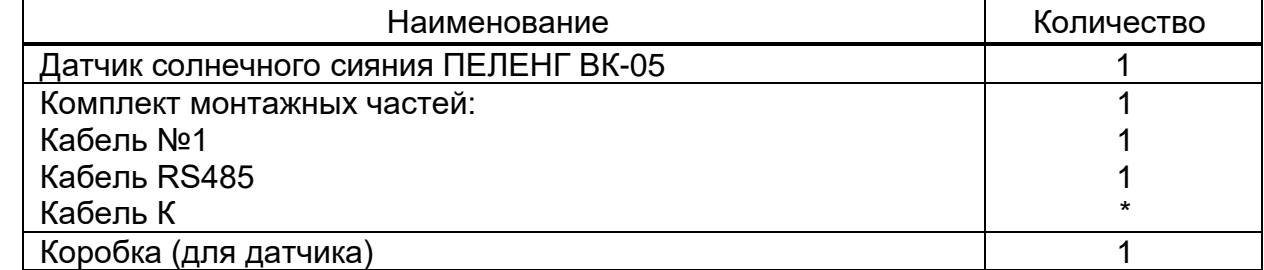

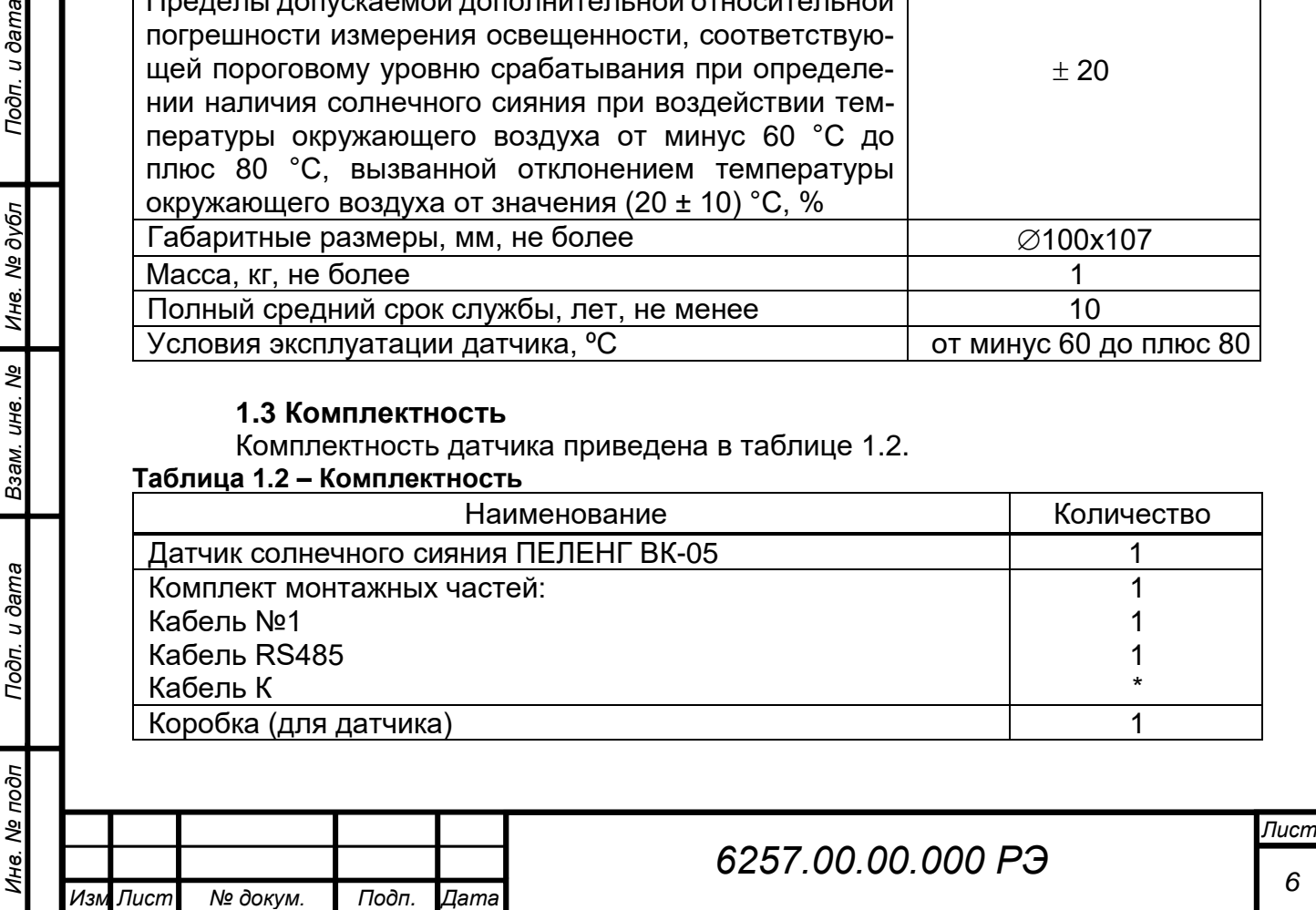

## **Продолжение таблицы 1.2**

Подп. и дата

Инв. № дубл

Взам. инв. Ме

Подп. и дата

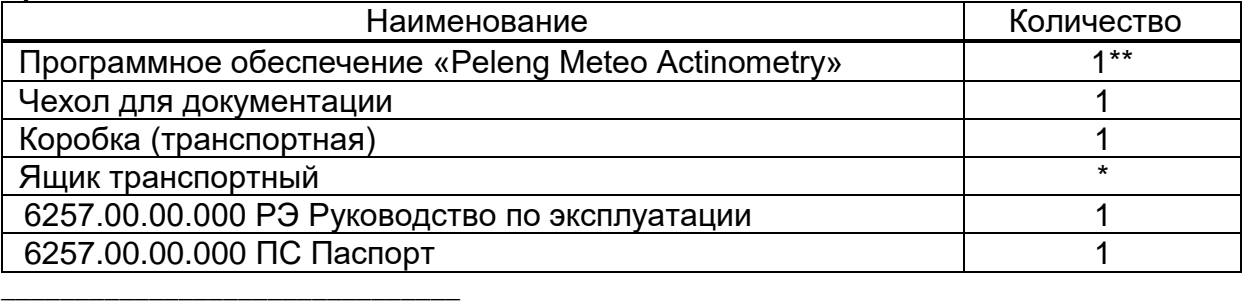

Комплектация осуществляется в соответствии с договором поставки

\*\* Предоставляется посредством скачивания с сайта производителя; по запросу на e-mail meteo@peleng.by или доступно для скачивания:

https://drive.google.com/drive/folders/1emT3DXUUiwXOfCvEQ\_NzjdFLxAAxI8Yh?usp=sharing

#### **1.4 Устройство и работа**

#### **1.4.1 Устройство и работа датчика**

1.4.1.1 Принцип действия датчика основан на преобразовании солнечной радиации в электрический сигнал. Для этой цели используют шестнадцать фотодиодов, суммарная диаграмма направленности которых представляет собой полусферу, что обеспечивает работоспособность датчика при любом положении Солнца.

На чувствительные площадки одних фотодиодов поступает прямая солнечная радиация вместе с рассеянной (суммарная радиация), на другие – только рассеянная. Информация о прямой солнечной радиации определяется как разность суммарной и рассеянной.

Внешний вид датчика в соответствии с рисунком 1.1.

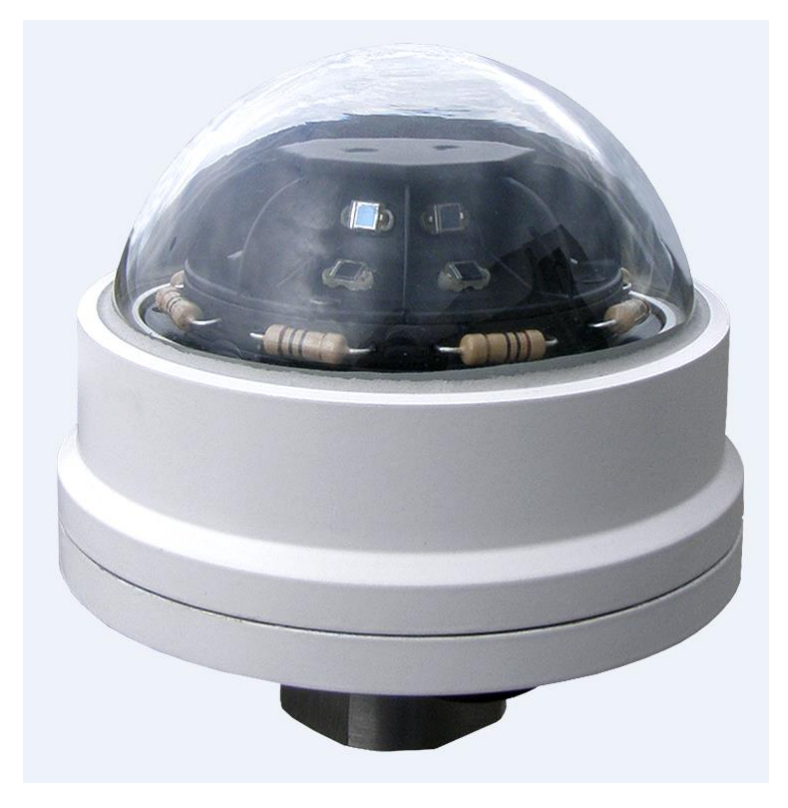

Рисунок 1.1 – Внешний вид датчика солнечного сияния ПЕЛЕНГ ВК-05

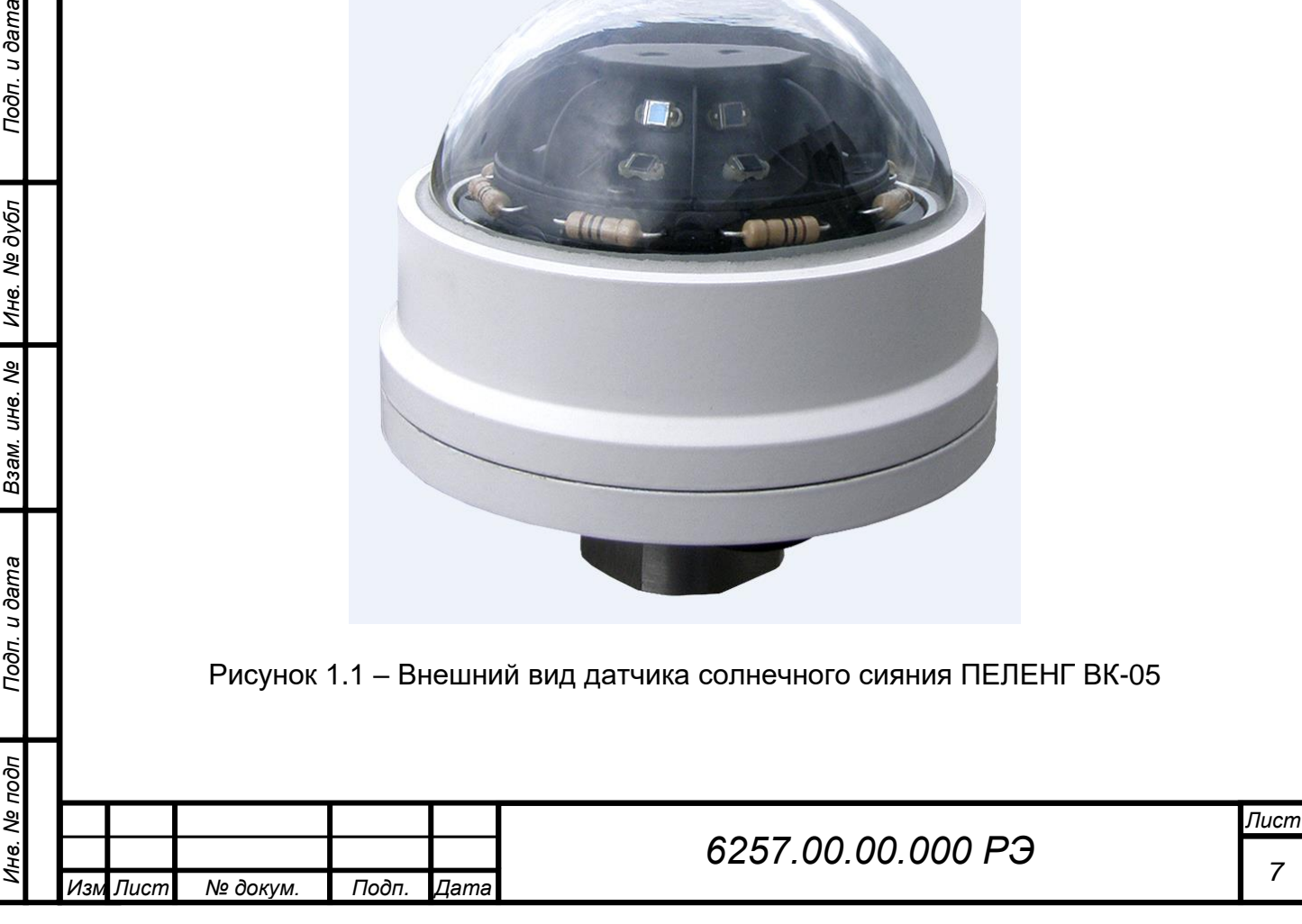

1.4.1.2 Датчик выполнен по функциональной схеме, представленной на рисунке 1.2.

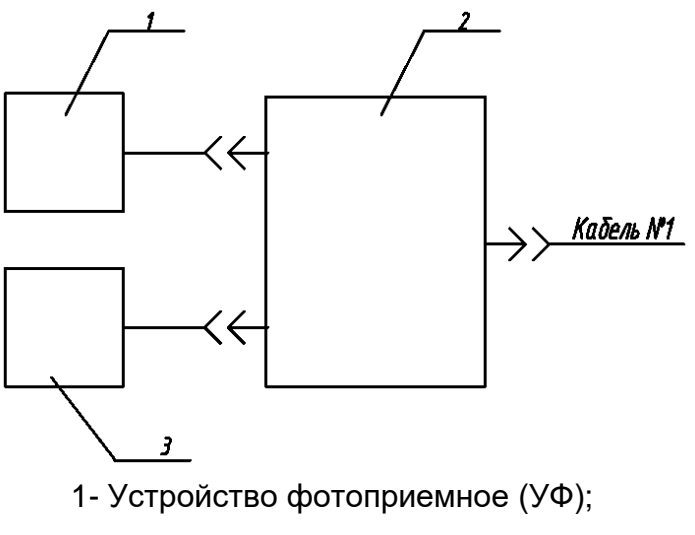

2- Плата датчика (ПД);

3- Обогреватель (О).

Рисунок 1.2 – Электрическая функциональная схема датчика

1.4.1.2.1 Плата датчика (ПД) 2 осуществляет преобразование шестнадцати аналоговых сигналов, поступающих от устройства фотоприемного (УФ) 1, в цифровые значения и далее:

- нормирует их для устранения неравенства коэффициентов преобразования между каналами путем умножения на коэффициенты, определенные при калибровке датчика;

- вычисляет восемь пар разностных значений, причем пары составляются таким образом, чтобы каждому фотодиоду одного яруса соответствовал противоположный фотодиод другого яруса;

- определяет максимальное разностное значение, которое соответствует уровню прямой солнечной радиации;

- умножает его на коэффициент преобразования;

- сравнивает с номинальным значением энергетической освещенности, соответствующее пороговому уровню срабатывания при определении наличия солнечного сияния, равным 120 Вт/м<sup>2</sup>;

- отправляет информационные сообщения через интерфейс - RS-485. Более подробно см. п. 2.2.8 - Протокол передачи данных;

- определяет температуру внутри корпуса датчика и при снижении ее ниже +10 ºС включает обогреватель (О) 3.

1.4.1.3 Конструктивные элементы датчика солнечного сияния ПЕЛЕНГ ВК-05 приведены на рисунке 1.3.

1.4.1.3.1 Устройство фотоприемное датчика имеет корпус 2, выполненный в виде двух совмещенных восьмигранных усеченных полых пирамид. На гранях пирамид приклеены шестнадцать фотодиодов 1. На ребрах смежных граней пирамид по вертикали установлены непрозрачные ребра 3. Сверху крепится восьмиугольная пластина 4. Фотодиоды распаяны на плату соединительную 20, которая крепится к корпусу 2 через две втулки 21. Обогреватель 17 состоит из корпуса 18, на котором установлены и последовательно соединены восемь резисторов 19.

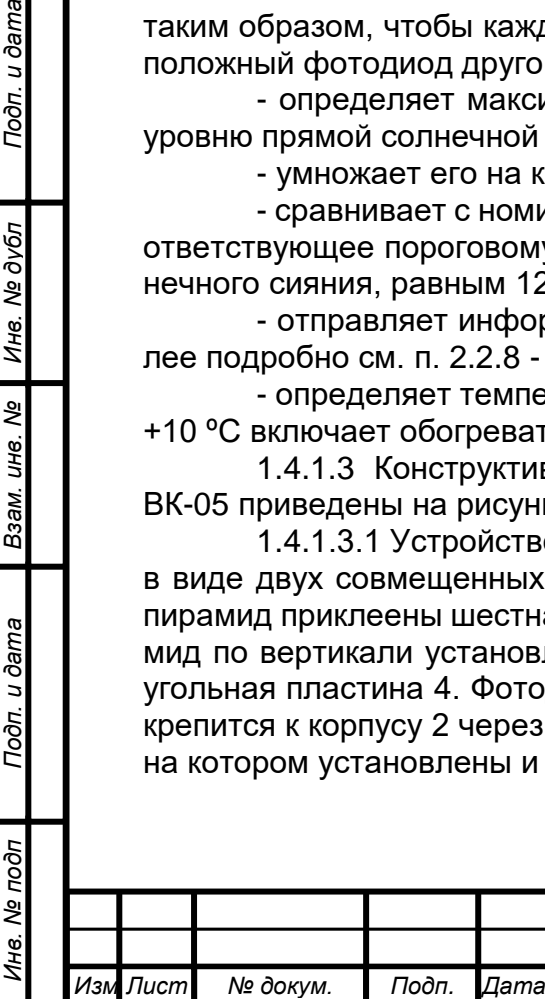

*.*

Подп. и дата

Инв. № дубл

Взам. инв. Ме

Toòn. u dama

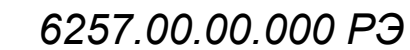

Плата датчика 6, обогреватель 17 и устройство фотоприемное объединены в единый узел, который крепится к трем стойкам 7, установленным на основании 5.

Конструкция имеет герметичное исполнение. Стеклянный колпак 11, предназначенный для защиты фотодиодов и электронной части датчика от воздействия атмосферных осадков, и внешней среды, вклеен в корпус 8, который крепится к основанию 5 шестью винтами 10. Резиновая прокладка 9 при стягивании винтов 10 обеспечивает герметичность соединения. Силикагель-индикатор 12, помещенный в двух патронах осушки 14, предназначен для поглощения водяного пара из воздуха, находящегося внутри датчика.

Металлическая крышка 16, предназначенная для защиты стеклянного колпака в нерабочем положении, фиксируется на корпусе 8.

Снизу основание 5 заканчивается хвостовиком 13 с наружной резьбой М22х1,5 и внутренней резьбой М16х1,5, что позволяет устанавливать датчик на стандартных штативах и держателях гидрометеорологических приборов.

#### **1.4.2 Инструмент и принадлежности**

Подп. и дата

Инв. № дубл

Взам. инв. Ме

1.4.2.1 На поверхности основания 5 датчика (в соответствии с рисунком 1.3) расположены две крышки со смотровым стеклом 15. При изменении окраски силикагеля-индикатора 12 с синего на розовый необходимо с помощью ключа специального выкрутить обе крышки 15, высыпать силикагель из патронов осушки 14 и вновь заполнить их просушенным силикагелем. Плотно закрутить крышки со смотровым стеклом 15 ключом специальным.

Примечание – перед закручиванием крышки проверить объем засыпанного силикагеля-индикатора, его уровень должен находиться на 1-1,5 мм ниже верхней границы патрона осушки.

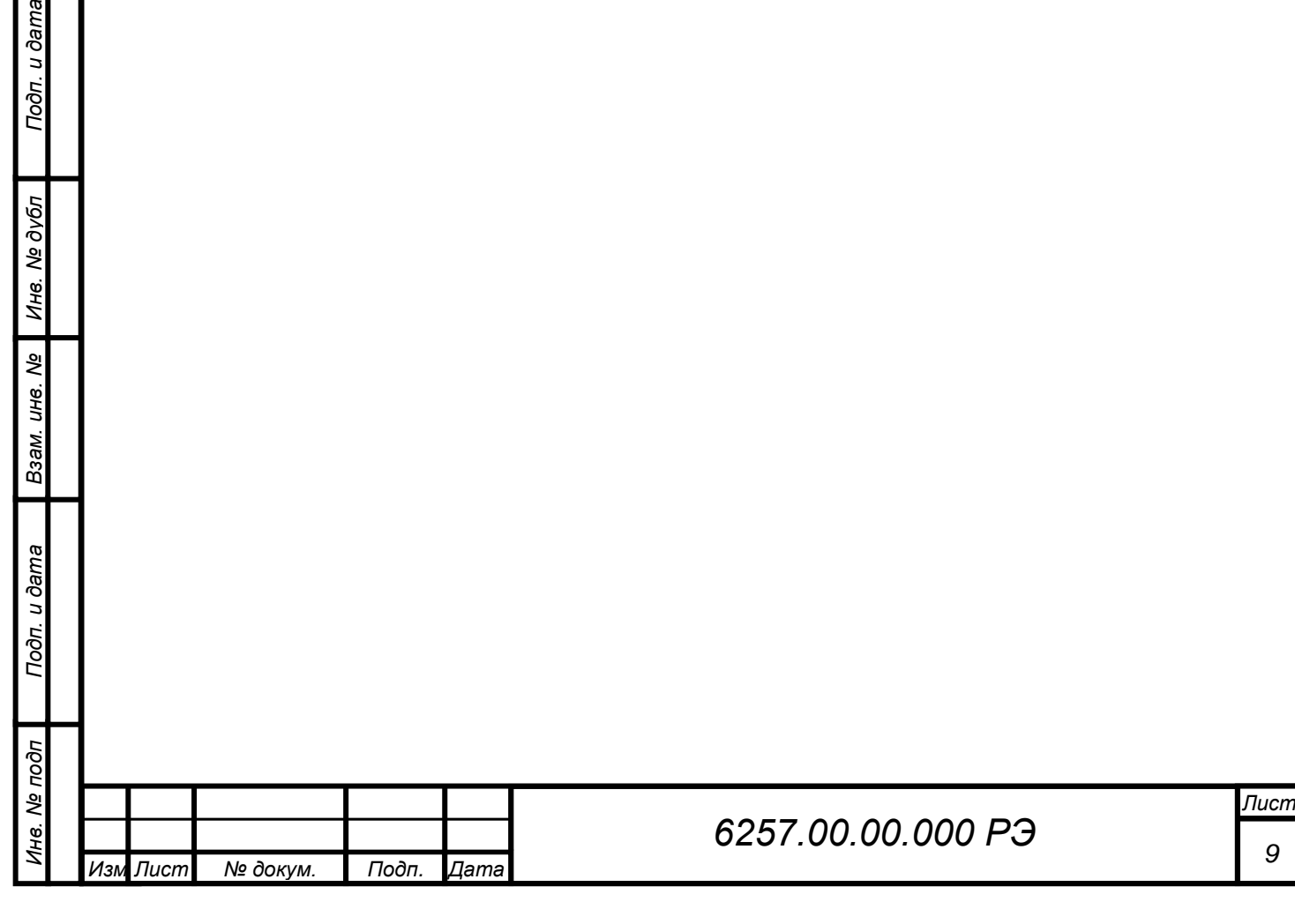

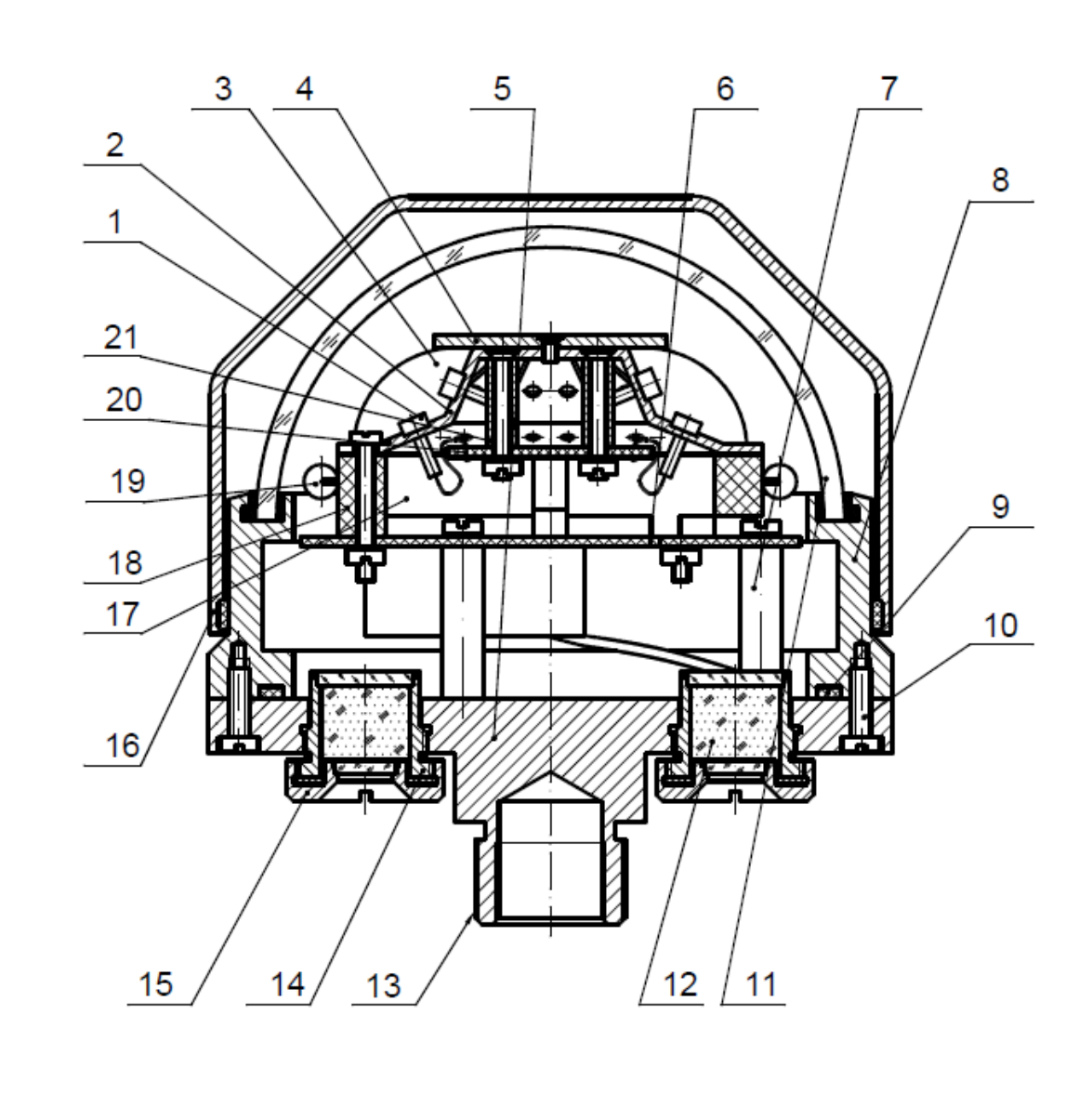

1 - фотодиод ; 2 - корпус; 3 - ребро; 4 - пластина; 5 - основание; 6 - плата датчика; 7 - стойка; 8 - корпус; 9 - прокладка; 10 - винт; 11 - колпак; 12 - силикагель-индикатор; 13 - хвостовик; 14 - патрон осушки; 15 - крышка со смотровым стеклом; 16 - крышка; 17 - обогреватель; 18 - корпус; 19 - резистор; 20 - плата соединительная; 21 - втулка

Подп. и дата

Инв. № дубл

B3aM. UH8. Nº

Подп. и дата

## Рисунок 1.3 – Конструктивные элементы датчика солнечного сияния ПЕЛЕНГ ВК-05

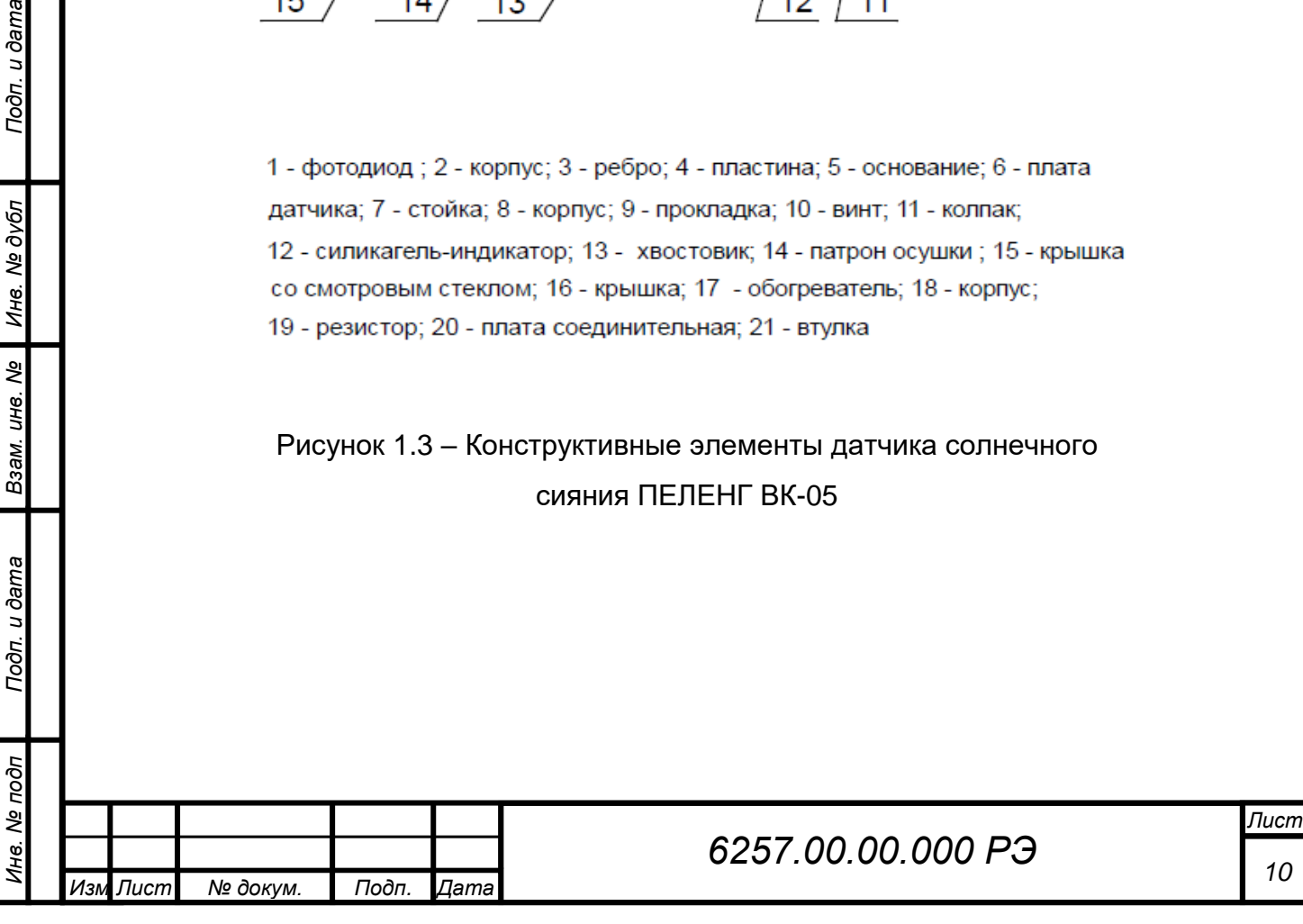

## **1.4.3 Сообщение датчика**

Режим работы интерфейса:

– скорость обмена по интерфейсу RS-485: 1200 (по умолчанию), 2400, 4800, 9600, 14400, 19200 бод;

- 8 бит данных;
- 1 стоп-бит.

Частота выдачи информационного пакета: 1 пакет за период измерений: 1 секунда или 3 секунды (по умолчанию).

Выбор скорости обмена и частоты выдачи информационного пакета осуществляется при помощи консольного интерфейса (см.п.2.3.2).

Сообщение, посылаемое датчиком, представляет собой 8 байт (в ASCII-кодах), имеющих следующие значения в соответствии с таблицей 1.3.

#### **Таблица 1.3 – Посылка данных**

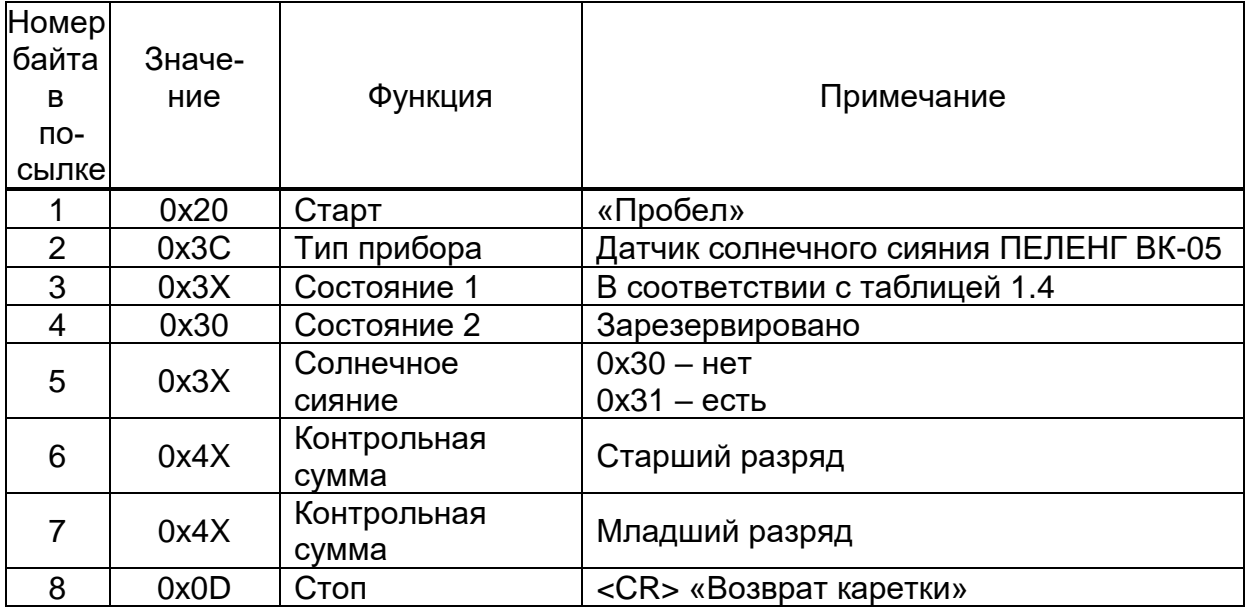

Контрольная сумма используется для контроля качества передачи данных. Контрольная сумма получается суммированием информационных байт (со 2-го по 5-ый включительно) с учетом переноса и суммированием старшего и младшего байта без учета переноса. Восемь разрядов контрольной суммы разбиваются на две тетрады, и к каждой из них прибавляется число 0x40.

Байт состояния имеет значение в соответствии с таблицей 1.4.

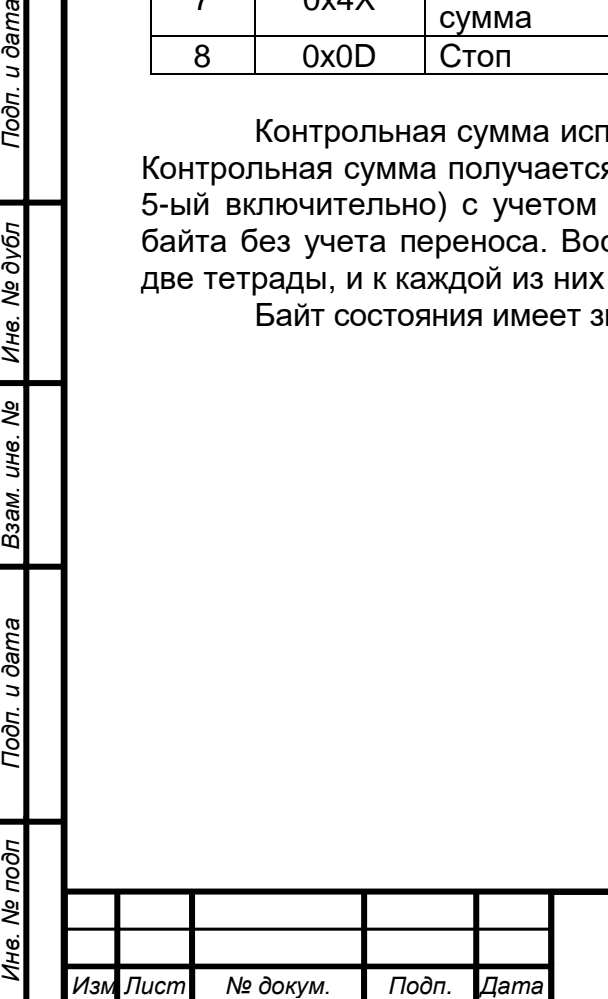

*.*

Подп. и дата

Инв. № дубл

Взам. инв. Ме

Toòn. u dama

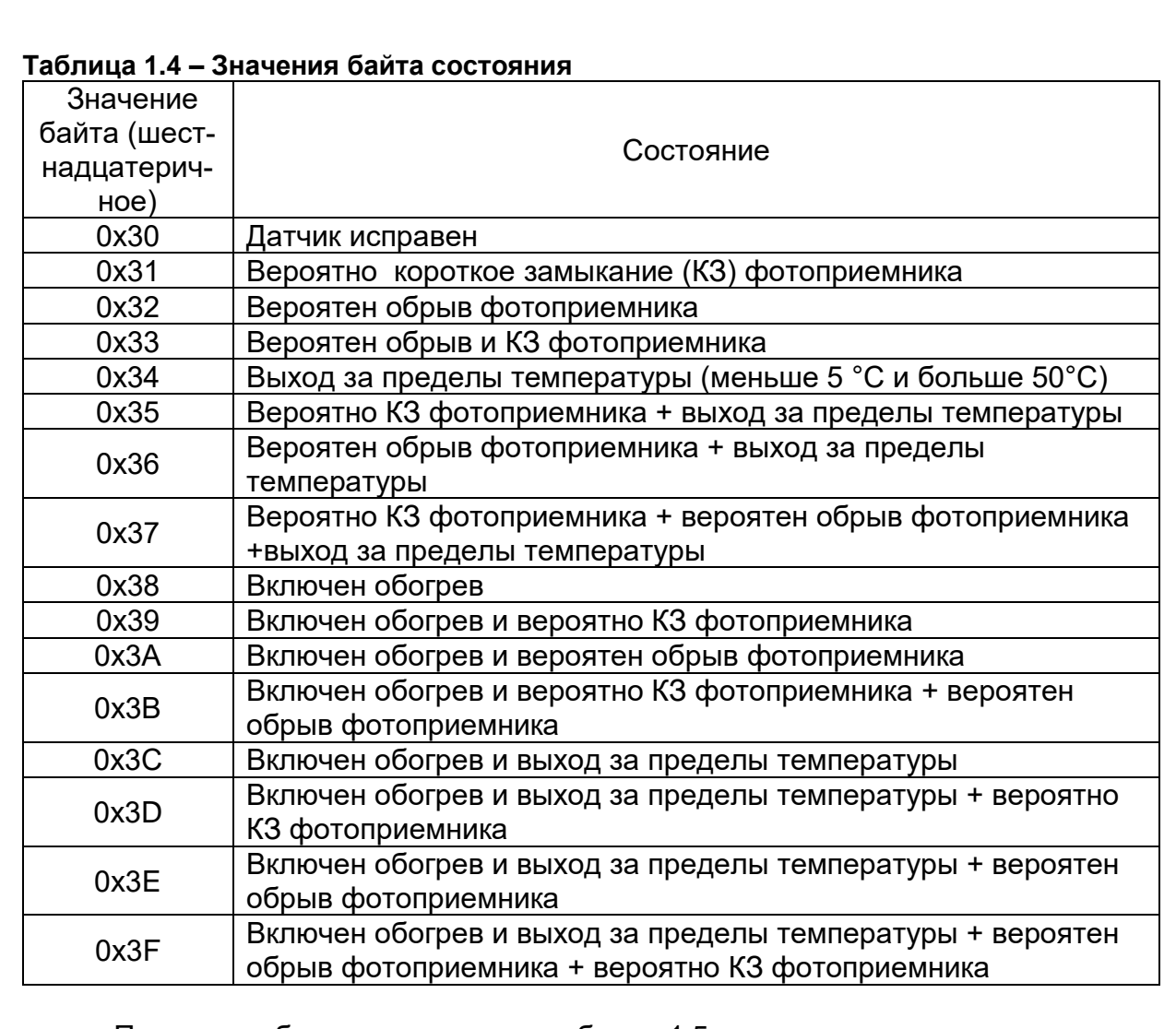

Пример сообщения приведен в таблице 1.5.

## **Таблица 1.5 – Пример сообщения**

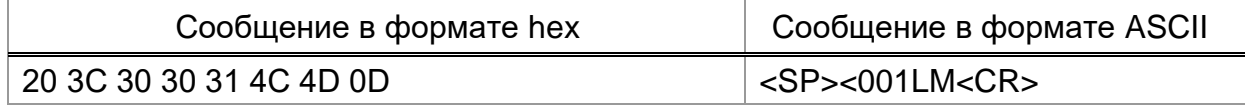

Расшифровка сообщения (таблица 1.5):

 $20 - \text{CT}$ арт

Подп. и дата

Инв. № дубл

Взам. инв. №

Подп. и дата

Инв. Ме подп

3C - тип прибора (датчик солнечного сияния)

30 – байт состояния 1

30 – байт состояния 2

31 – Солнечное сияние: есть

4С 4D – CRC

0D – stop

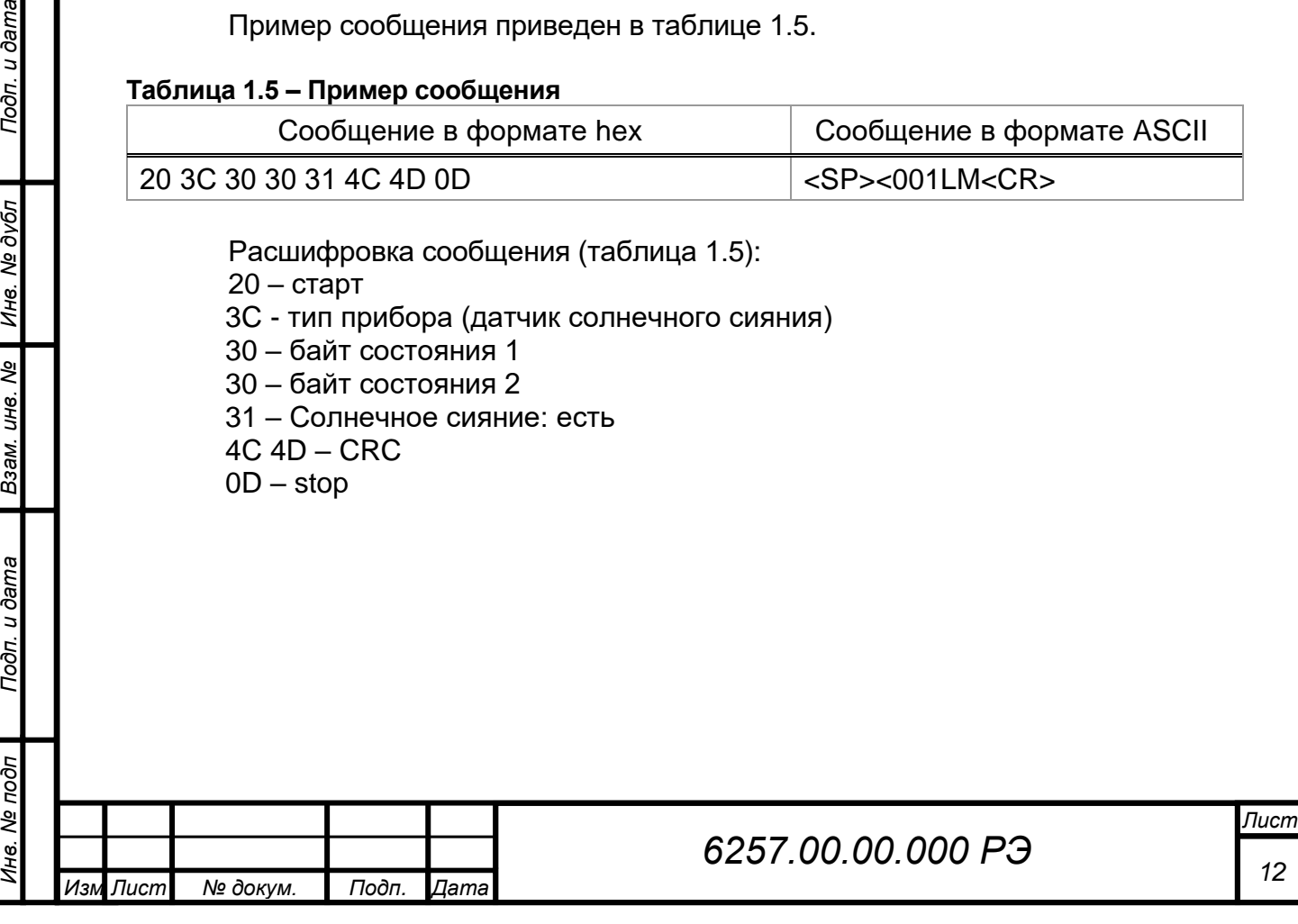

#### **1.4.4 Маркировка и пломбирование датчика**

1.4.4.1 На нижней поверхности корпуса датчика в соответствии с рисунком 1.4 выполнена маркировка, содержащая следующую информацию:

а) для поставки в РБ и РФ: товарный знак завода-изготовителя; наименование (Датчик солнечного сияния ПЕЛЕНГ ВК-05); напряжение питания; мощность; степень защиты, обеспечиваемая оболочками; заводской номер; единый знак обращения продукции на рынке государств - членов Таможенного союза; страна-изготовитель.

б) для поставки в другие страны мира: страна-изготовитель; ОАО Пеленг; наименование (Датчик солнечного сияния ПЕЛЕНГ ВК-05); напряжение питания; мощность; степень защиты, обеспечиваемая оболочками; единый знак обращения продукции на рынке государств - членов Таможенного союза; заводской номер.

1.4.4.2 Место пломбирования ОТК – в соответствии с рисунком 1.4.

1.4.4.3 На потребительской таре датчика на этикетке методом типографской печати должно быть указано:

- наименование: Датчик солнечного сияния ПЕЛЕНГ ВК-05;

- заводской номер;

- товарный знак и адрес изготовителя;

- единый знак обращения продукции на рынке государств - членов Таможенного союза;

- обозначение настоящих ТУ.

1.4.4.4 Маркировка транспортной тары содержит следующую информацию:

- наименование: Датчик солнечного сияния ПЕЛЕНГ ВК-05;

- заводской номер;

Подп. и дата

Инв. № дубл

Взам. инв. Ме

Toòn. u dama

- адрес отправителя и грузополучателя;

- обозначение настоящих ТУ;

- ярлык, содержащий манипуляционные знаки по ГОСТ 14192-2015 «Верх», «Хрупкое. Осторожно», «Беречь от влаги»;

- ярлык, содержащий массу брутто, нетто грузового места в кг;

- единый знак обращения продукции на рынке государств - членов Таможенного союза.

#### **1.4.5 Упаковка датчика**

1.4.5.1 Датчик и комплект монтажных частей должны быть вложены по отдельности в чехлы из пленки полиэтиленовой ГОСТ 10354-82 и упакованы в коробку.

1.4.5.2 Упакованные датчик и комплект монтажных частей должны быть уложены в коробку из картона ГОСТ 7376-89.

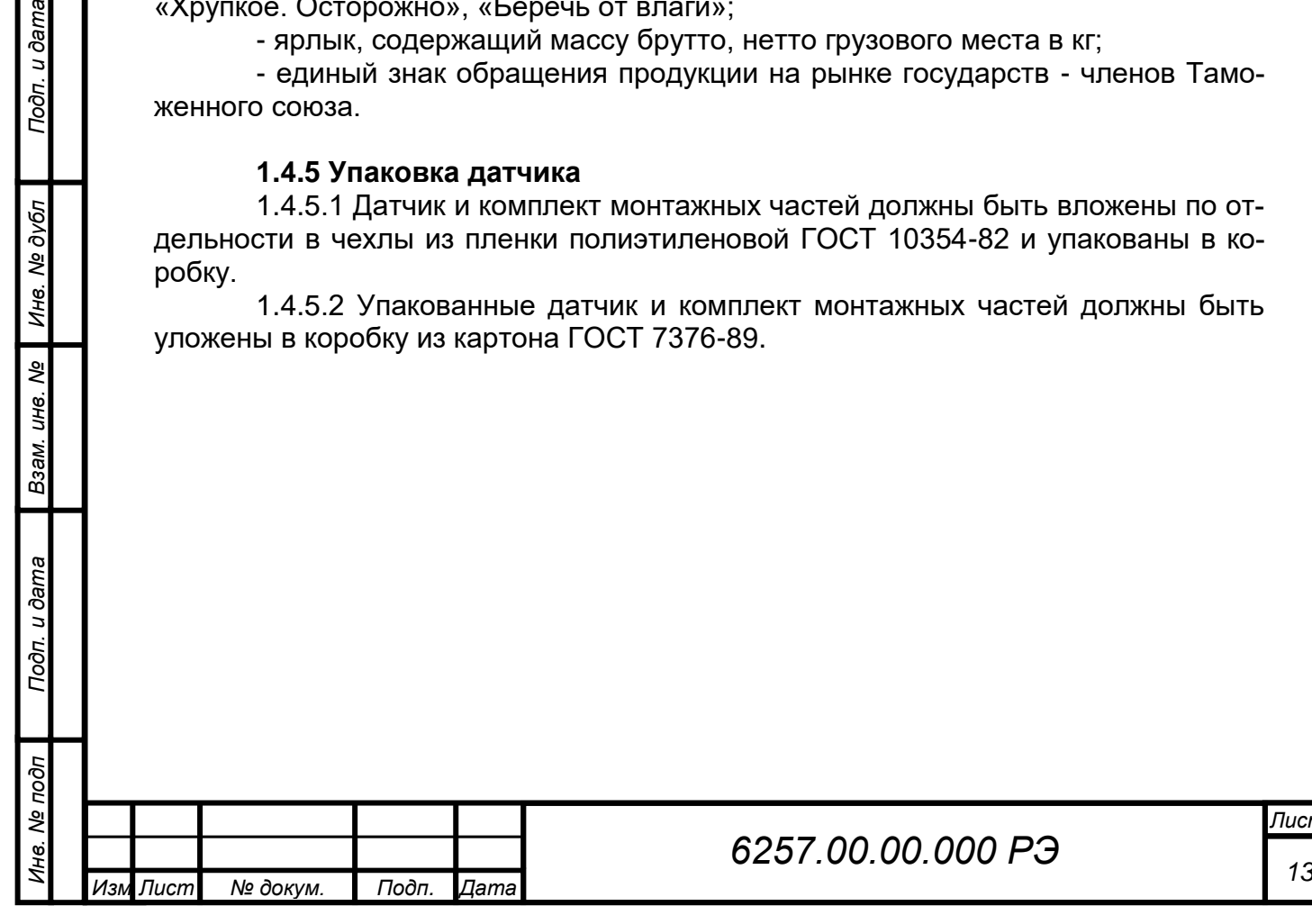

*Лист*

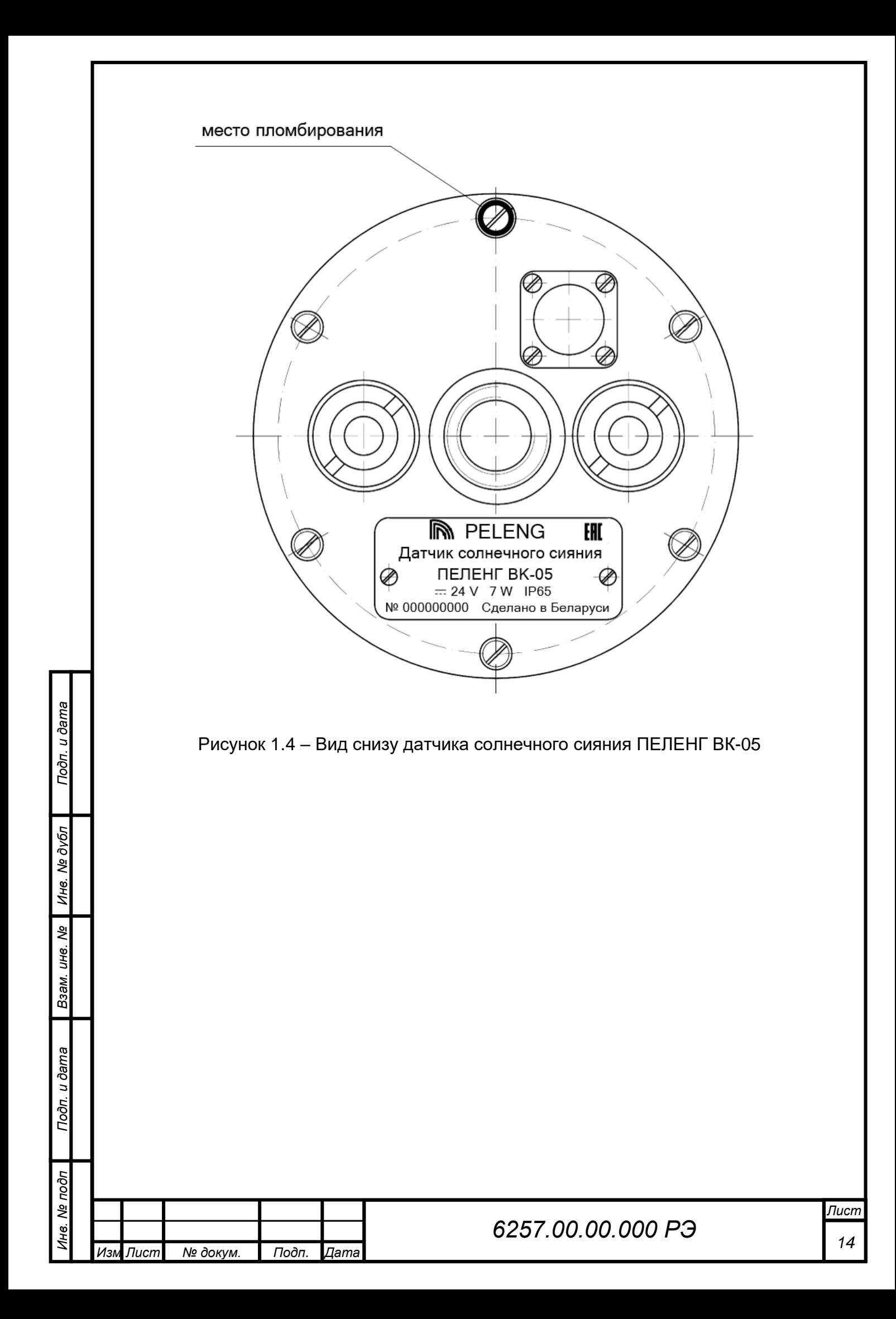

## **2 ИСПОЛЬЗОВАНИЕ ПО НАЗНАЧЕНИЮ**

#### **2.1 Эксплуатационные ограничения**

2.1.1 Питание датчика осуществляют от сети постоянного тока напряжением  $(24.0 \pm 2.4)$  B.

2.1.2 Перед возможным выпадением града стеклянный колпак датчика необходимо закрыть крышкой.

#### **2.2 Подготовка датчика к использованию**

2.2.1 При распаковке датчика не допускать ударов и сильных сотрясений. Вскрыть коробку, проверить наличие эксплуатационной документации и комплектность датчика. Произвести внешний осмотр датчика и крышки, обратить особое внимание на целостность стеклянного колпака.

2.2.2 Установить датчик на стандартный штатив или другой держатель гидрометеорологических приборов в горизонтальном положении на высоте не менее 1,5 м от поверхности земли. Датчик не должен в течение дня затеняться окружающими предметами, в том числе приборами и установками на метеоплощадке.

2.2.3 Подключить датчик к электропитанию и линии связи в соответствии с рисунком 2.1. Подсоединить розетку PC10ТВ кабеля №1 к датчику. Оголенные концы проводов, пронумерованные бирками 3 и 4, подсоединить к сети постоянного тока напряжением (24,0 ± 2,4) В. Концы проводов, пронумерованные бирками 1 и 2 через устройство защиты от импульсных перенапряжений (не входит в комплект поставки), подсоединить к двухпроводной линии связи. Провод Y/G (жёлто/зелёный) подсоединить к шине GND (Земля).

2.2.4 Двухпроводная линия связи обеспечивается потребителем. Параметры линии – погонное сопротивление не более 150 Ом/км, погонная емкость не более 0,1 мкФ/км. Преобразователь RS-485 и персональный компьютер (далее – ПК) в комплект поставки не входят.

2.2.5 Перед началом замеров необходимо очистить стеклянный колпак сухой чистой мягкой гигроскопичной салфеткой, а в случае видимых глазом загрязнений – с применением очищенного этилового спирта, эфира или спиртоэфирной смеси.

2.2.6 На рисунках 2.2, 2.3 показан внешний вид и схема распиновки розетки PC10ТВ кабеля №1. Нумерация жил (номер бирки) кабеля №1 представлена в таблице 2.1.

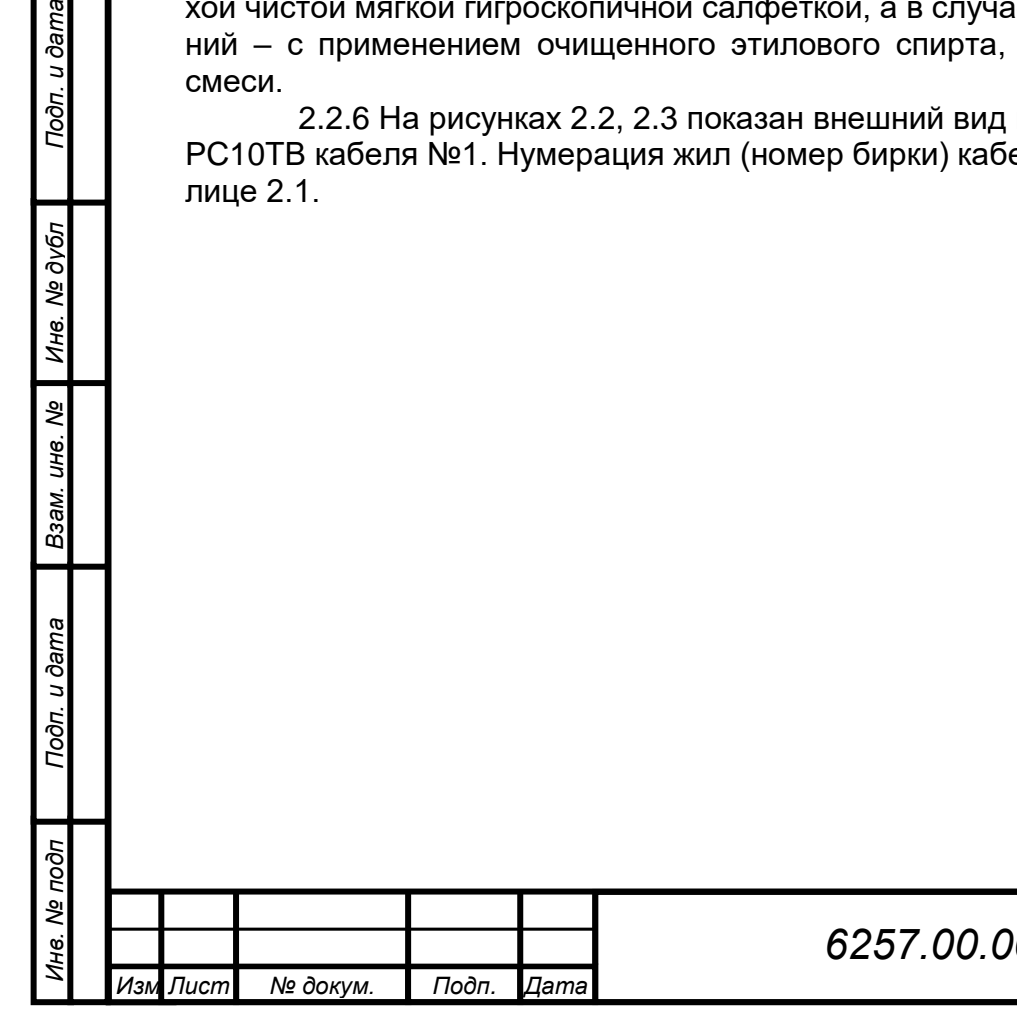

Подп. и дата

Инв. № дубл

Взам. инв. Ме

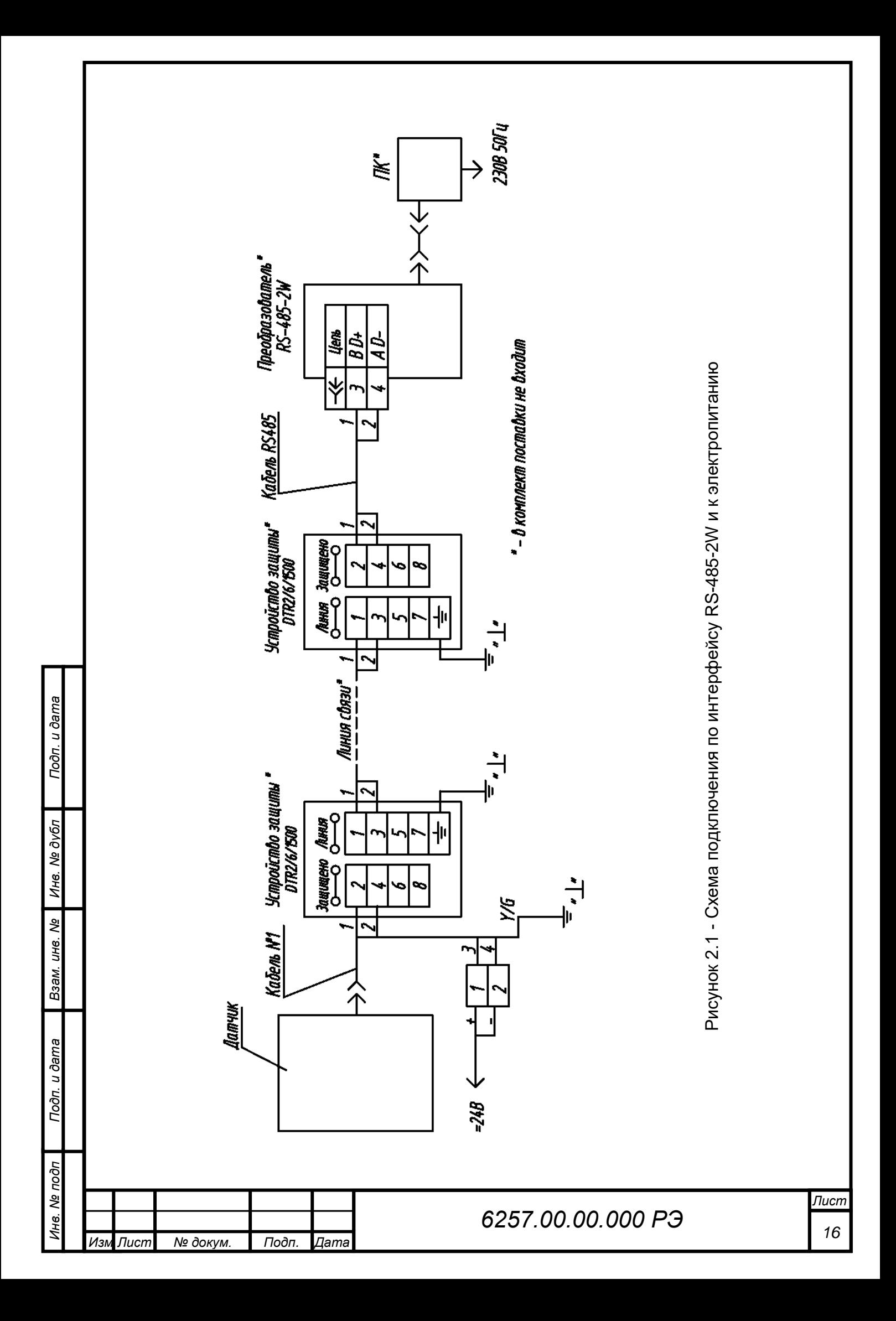

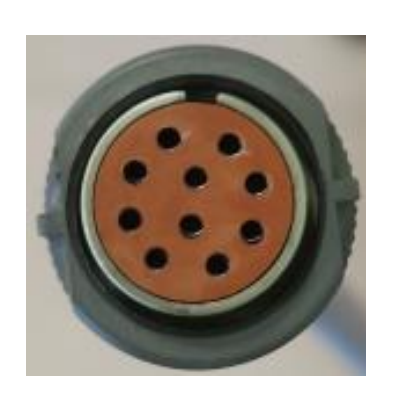

Рисунок 2.2– Розетка PC10ТВ кабеля №1

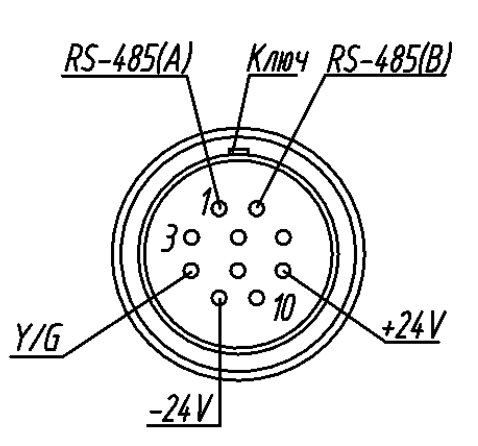

Рисунок 2.3 – Схема распиновки розетки PC10ТВ кабеля №1

#### **Таблица 2.1– Подключение кабеля №1**

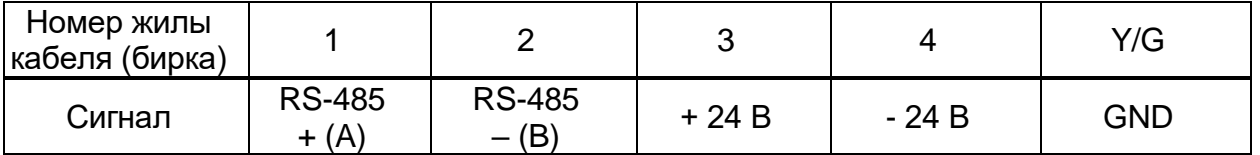

2.2.7 На рисунках 2.4, 2.5 показан внешний вид и схема распиновки розетки DB-9F кабеля RS485. Нумерация жил (номер бирки) кабеля RS485 представлена в таблице 2.2.

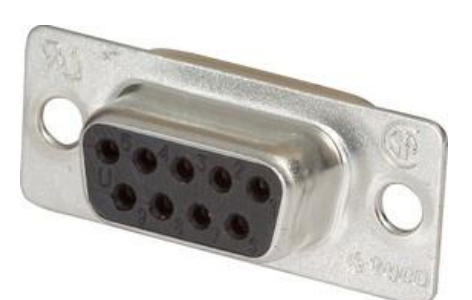

Подп. и дата

Инв. № дубл

Взам. инв. Ме

Toòn. u dama

Рисунок 2.4– Розетка DB-9F кабеля RS485

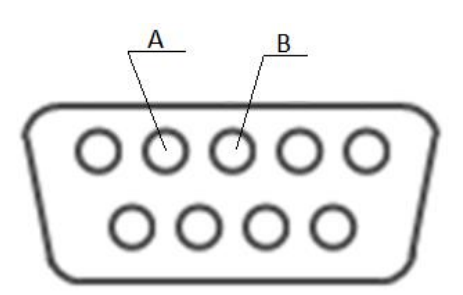

Рисунок 2.5 – Схема распиновки розетки DB-9F кабеля RS485

## **Таблица 2.2– Подключение кабеля RS485**

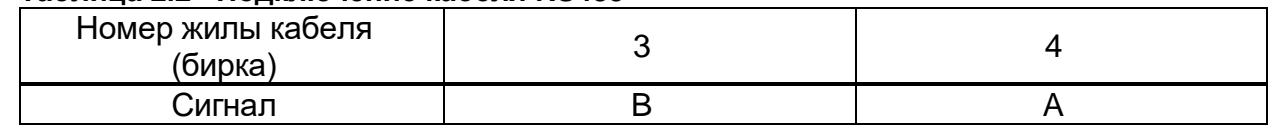

# **2.3 Установка и запуск ПО**

**2.3.1 Требования к ПК**

Для работы с ПО на ПК должны быть установлены:

– лицензионная версия Windows 7 и выше;

– программы: Microsoft .NET Framework 4.0 или выше, Microsoft Report Viewer 2010 (программы можно скачать в сети интернет).

Рекомендуемые системные требования:

- 64-разрядный (x64) процессор с тактовой частотой 2 ГГц или выше;
- не менее 2 ГБ оперативной памяти (ОЗУ);

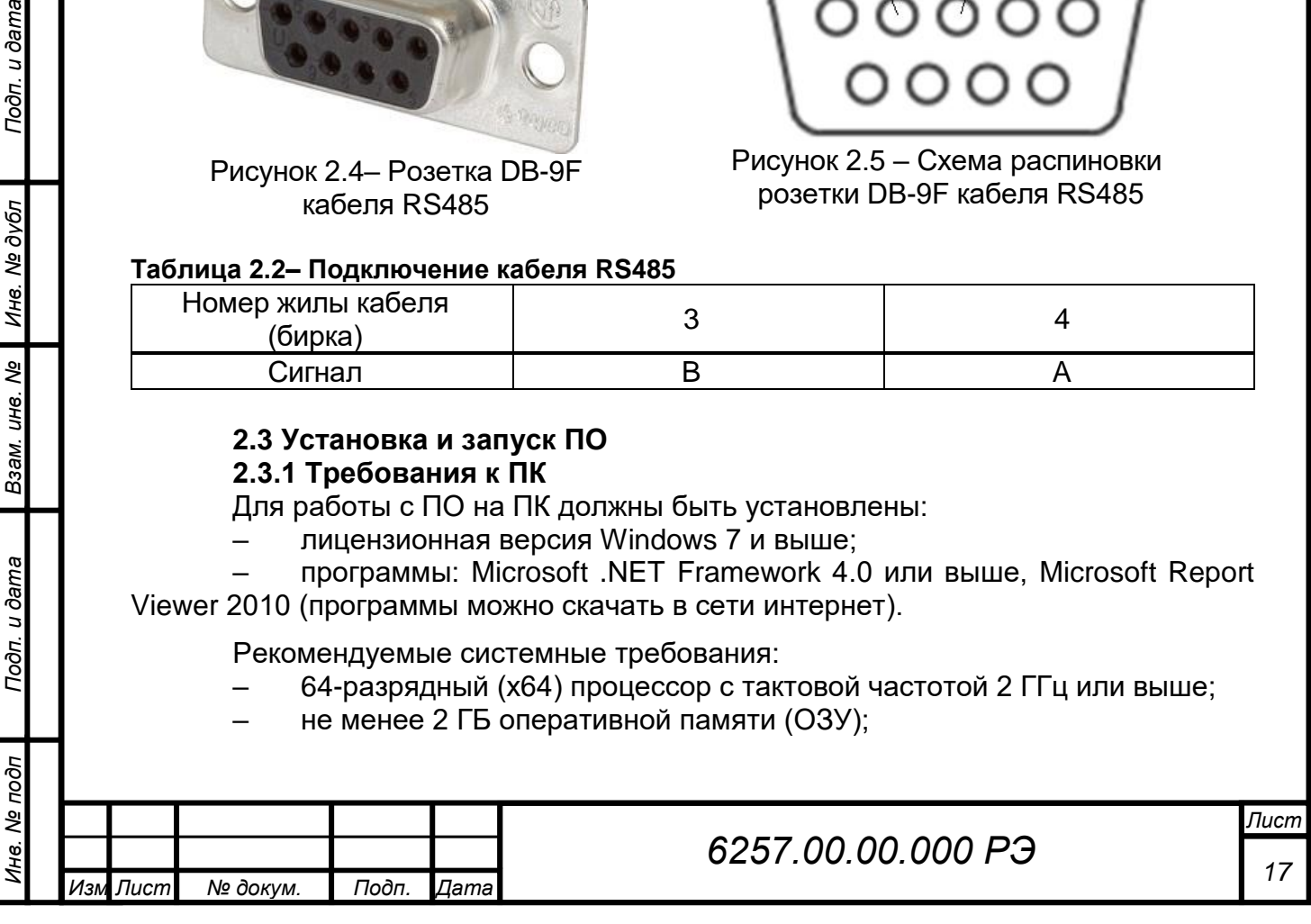

– графическое устройство DirectX 9 с драйвером WDDM версии 1.0 или выше;

– не менее 2 Гб свободного места на жестком диске для программ и 8 Гб и более для архивирования данных;

– USB 2.0 тип А.

**2.3.2 Консольный интерфейс** 

**2.3.2.1 Подготовка датчика к работе**

Для начала работы необходимо:

– соединить датчик с ПК по двухпроводному интерфейсу RS-485, с использованием кабеля RS-485;

– для ввода команд на ПК и получения ответов от датчика необходимо использовать программу эмулятора терминала (например, PuTTY, HyperTerminal или аналогичные). Скачать программу эмулятора можно в сети Интернет;

– запустить программу эмулятора (в примере применяется PuTTY). Стартовая конфигурация показана на рисунке 2.6;

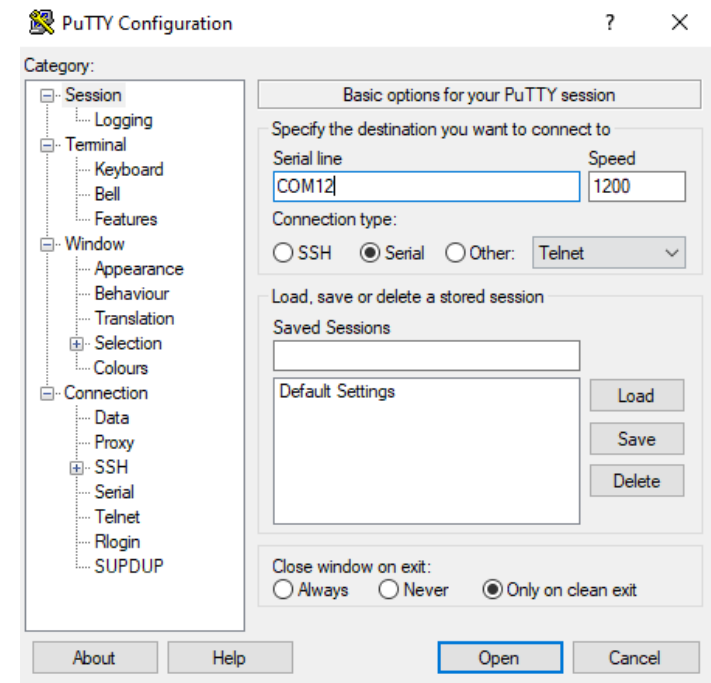

Рисунок 2.6 – Стартовая конфигурация программы

– установить флажок на "Serial" в строке "Connection type"

– ввести номер необходимого COM-Port в строку "Serial line", занятый под данный преобразователь RS-485;

– установить скорость передачи данных 1200 бод в строку "Speed";

– переключиться на вкладку "Теrminal" и установить флажки согласно ри-

сунку 2.7;

Подп. и дата

Инв. № дубл

Взам. инв. Ме

Подп. и дата

Инв. № подп

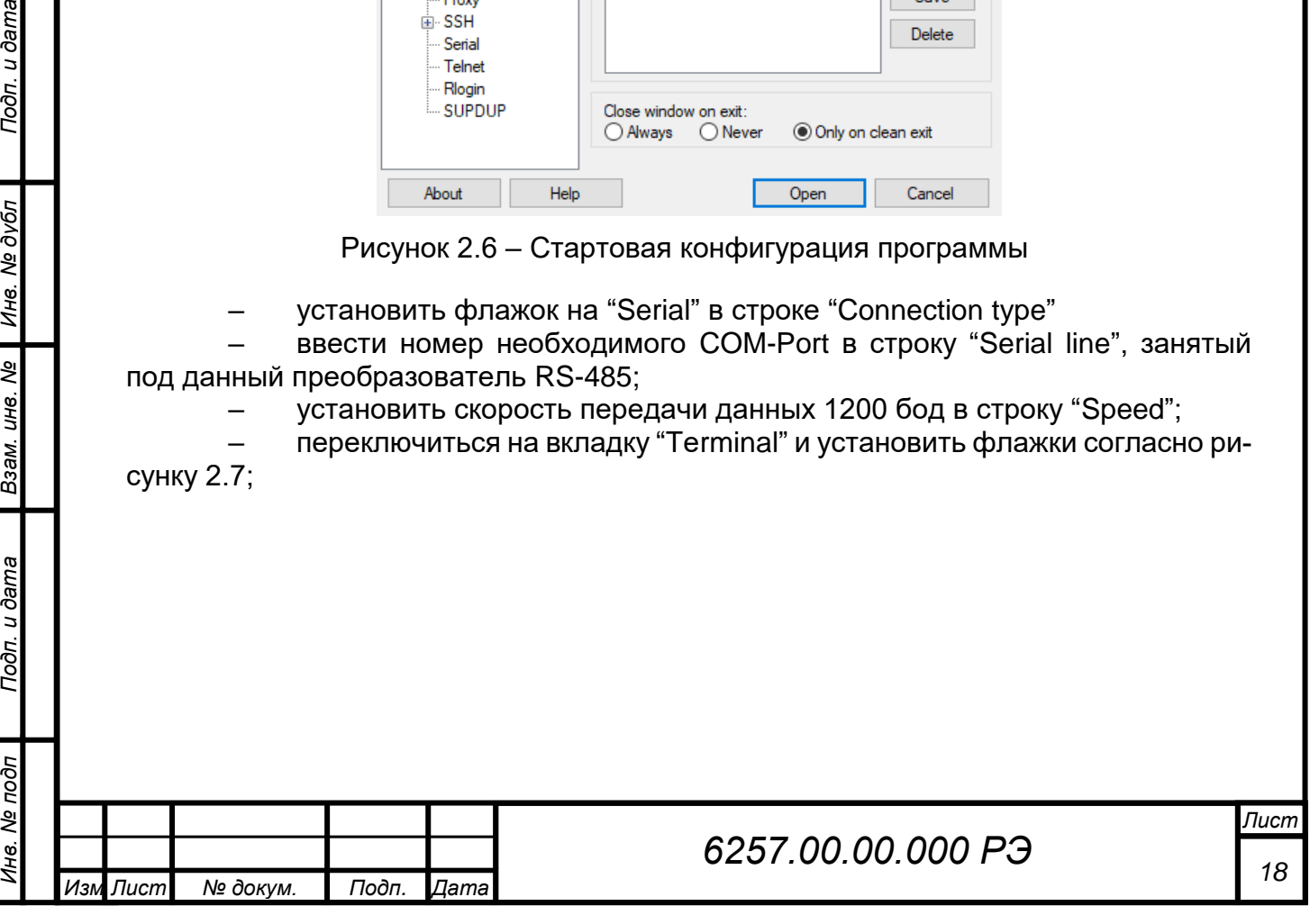

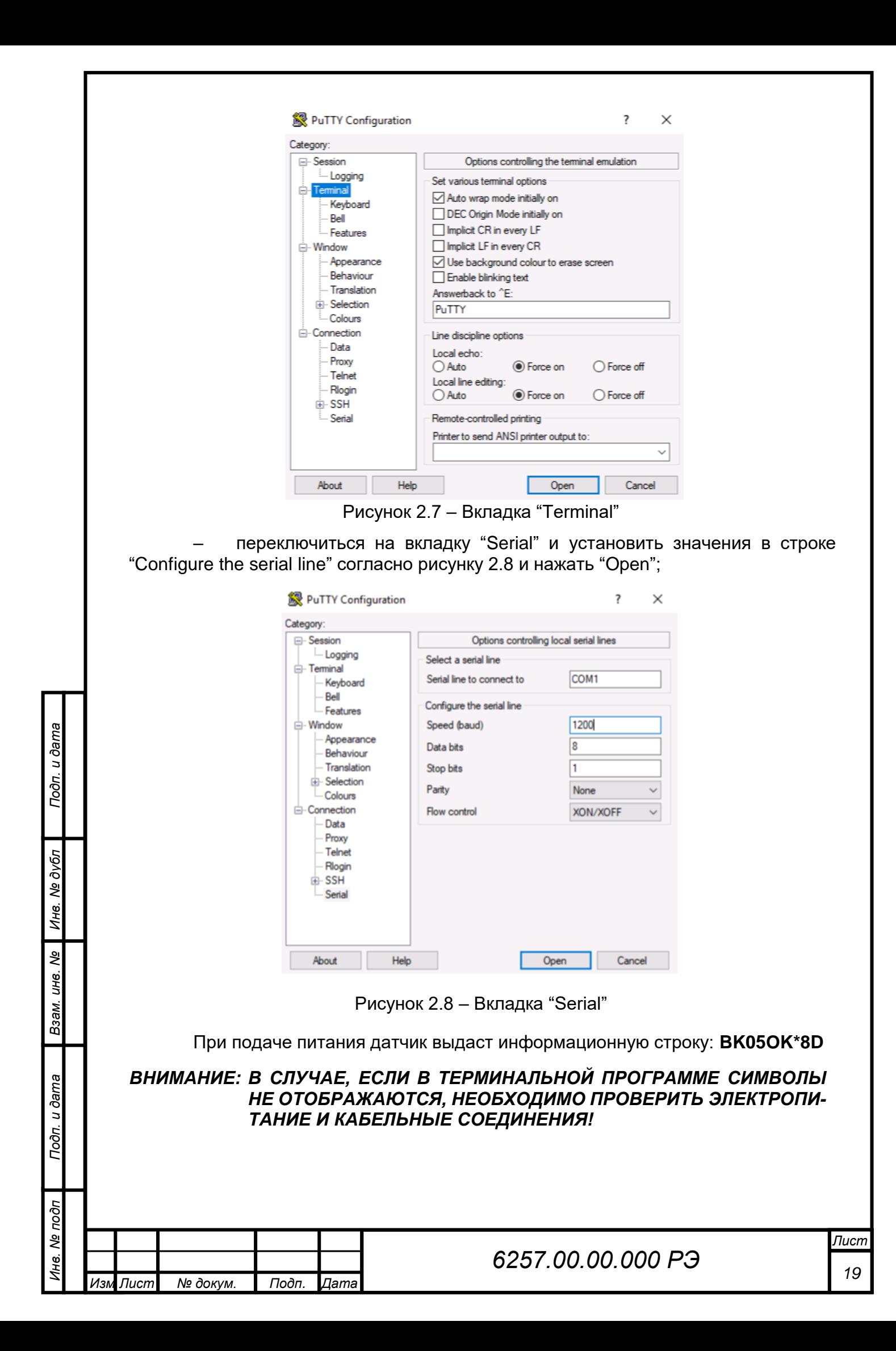

## *ВНИМАНИЕ: В СЛУЧАЕ, ЕСЛИ В ТЕРМИНАЛЬНОЙ ПРОГРАММЕ СИМВОЛЫ ОТОБРАЖАЮТСЯ НЕКОРРЕКТНО, НЕОБХОДИМО НАЧАТЬ СО СКОРОСТИ 1200 BAUD. ЗАТЕМ ПРОХОДИТЬ ВСЕ НАСТРОЙКИ СКОРОСТИ ПОРТА ИЗ МАССИВА ВОЗМОЖНЫХ СКОРОСТЕЙ (СМ. ТАБЛИЦУ №2.4), ПОКА НЕ НАЙДЕТСЯ ПРАВИЛЬНАЯ!*

#### **2.3.2.2 Работа с командами**

Стандартный сценарий работы с интерфейсом командной строки заключается в том, что оператор вводит команду и ее параметры, подтверждая ввод нажатием клавиши ENTER (вводом символа возврата каретки <CR> (код 0x0D)).

Устройство интерпретирует команду и выполняет необходимые действия, сопровождая работу выводом информации на консоль.

Команды могут использоваться только в период, когда устройство находится в режиме командной строки.

Для ввода команды в командной строке необходимо набрать полное имя команды.

Если команда выполнена успешно, устройство отвечает информационным сообщением. Каждое ответное сообщение заканчивается символами <CR> (код 0x0D). (таблица 2.3).

При попытке выполнить команду с неверным именем, выдается сообщение: «**[имя команды] ERR?».**

Выход из режима командной строки происходит автоматически, после 3 мин бездействия пользователя (с момента ввода последнего символа).

#### **Таблица 2.3 - Описание символов**

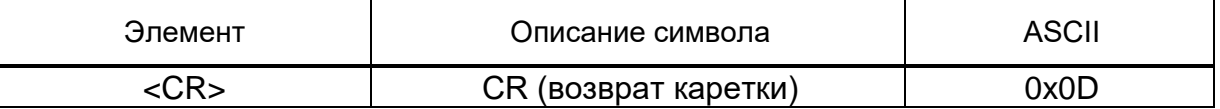

#### **2.3.2.3 Вход в командный режим и выход из него**

Прежде чем задать какую-либо команду, датчик должен быть переведён из режима автоматической передачи данных (либо режима запроса) в командный режим.

Переход в командный режим делается пользователем по команде SS. **SS<CR>**

Об успешном входе в режим командной строки свидетельствует вывод на экран сообщения информирующего пользователя о готовности устройства принять новую команду и следующий символ приглашения «˃».

## **LINE OPEN**

**>** 

*Инв. № подп Подп. и дата Инв. № дубл Взам. инв. № Подп. и дата*

Взам. инв. Ме

Подп. и дата

№ подп

Подп. и дата

Инв. № дубл

*.*

Выход из режима командной строки устройства осуществляется командой EXIT.

## **EXIT<CR>**

#### **2.3.2.4 Команды**

Начальные настройки установлены на заводе-изготовителе. В устройстве применяются команды, представлены в таблице 2.4.

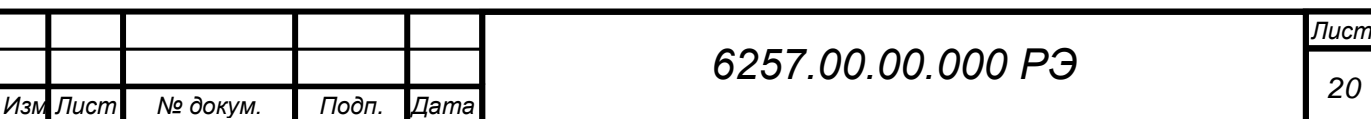

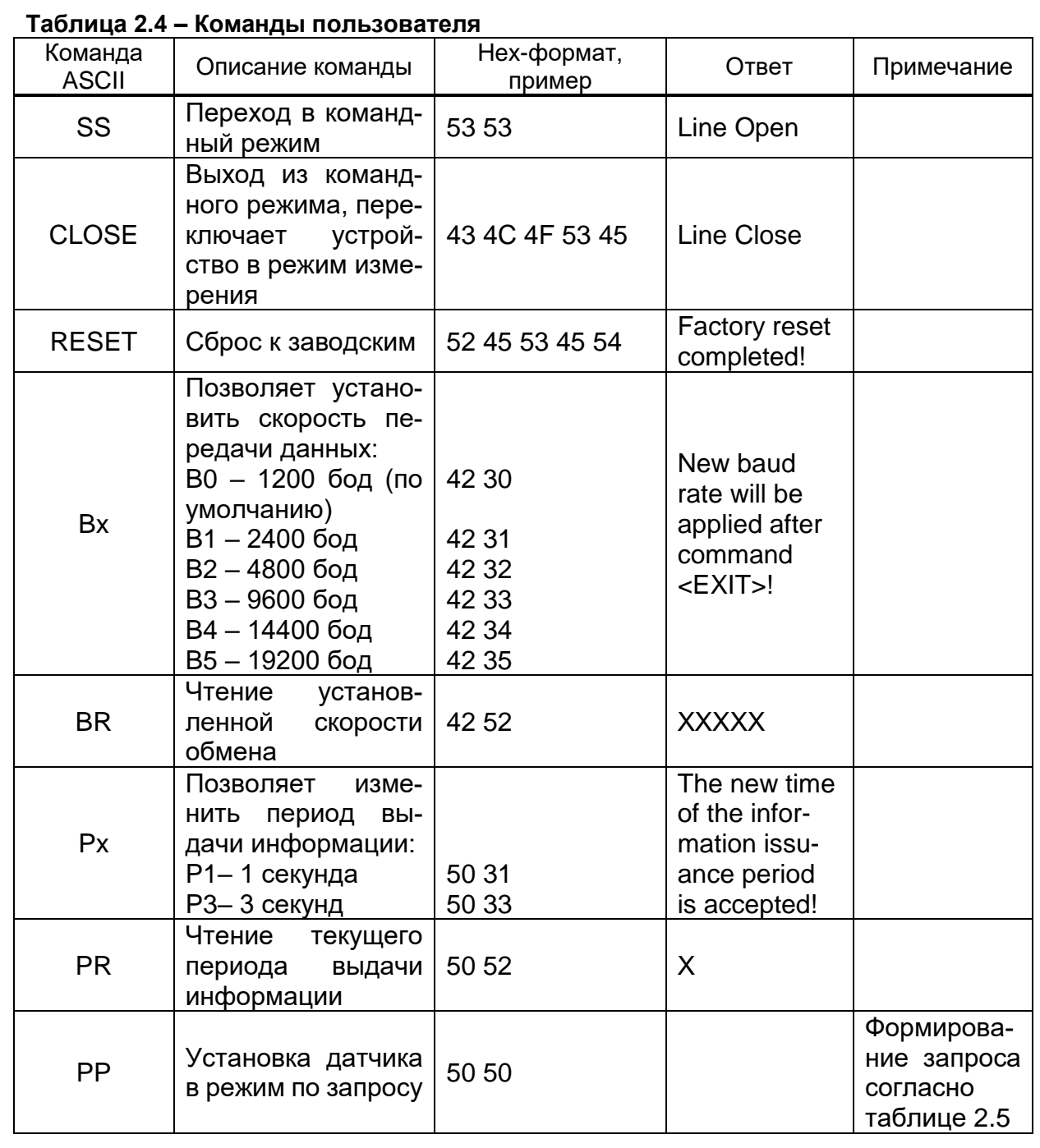

Список команд запроса в режиме SET Request (см. таблицу 2.5).

## **Таблица 2.5 – Список команд**

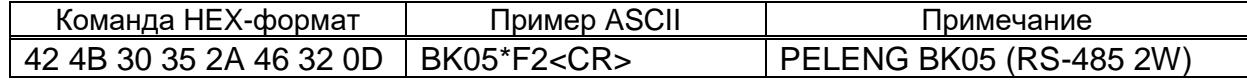

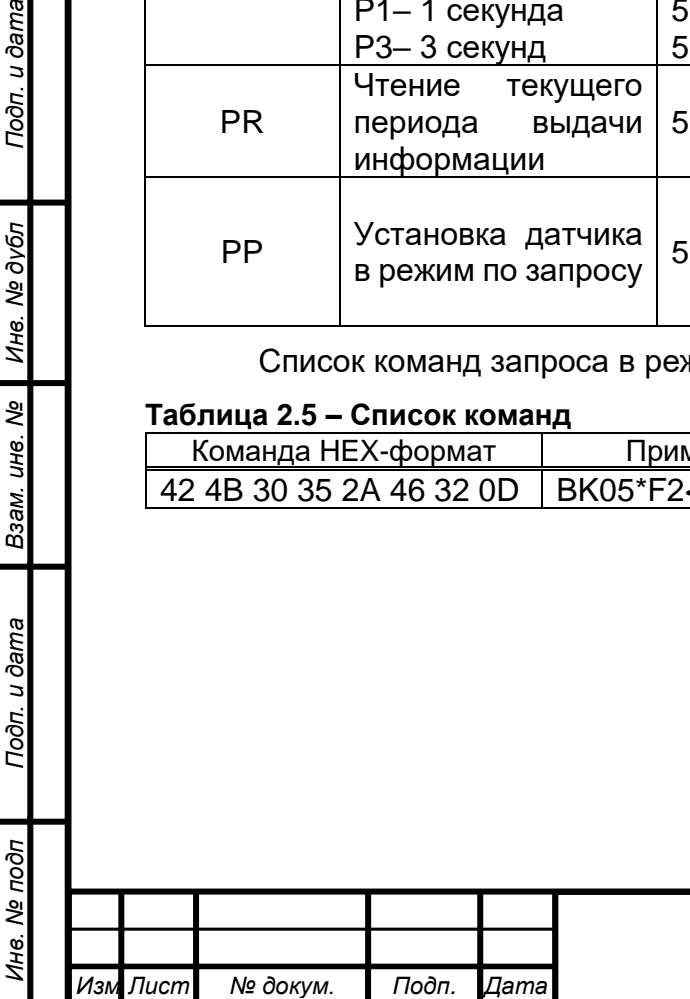

*.*

Подп. и дата

Инв. № дубл

Взам. инв. №

## **2.3.3 Установка и запуск программы Для установки и запуска программы необходимо:**

– скачать ПО "Peleng Meteo Actinometry", доступное к загрузке на сайте ОАО «Пеленг» или получить по запросу на электронную почту meteo@peleng.by. Создать ярлык «P10.Meteo.Container.exe» на рабочем столе;

– запустить ярлык «P10.Meteo.Container.exe».

## **2.4 Использование ПО**

ПО "Peleng Meteo Actinometry" предназначено для осуществления срочных наблюдений с использованием актинометрических приборов, выпускаемых ОАО "Пеленг", ведения архива наблюдений, а также проведение их корректировки и настройки.

## **2.4.1 Пользовательский интерфейс**

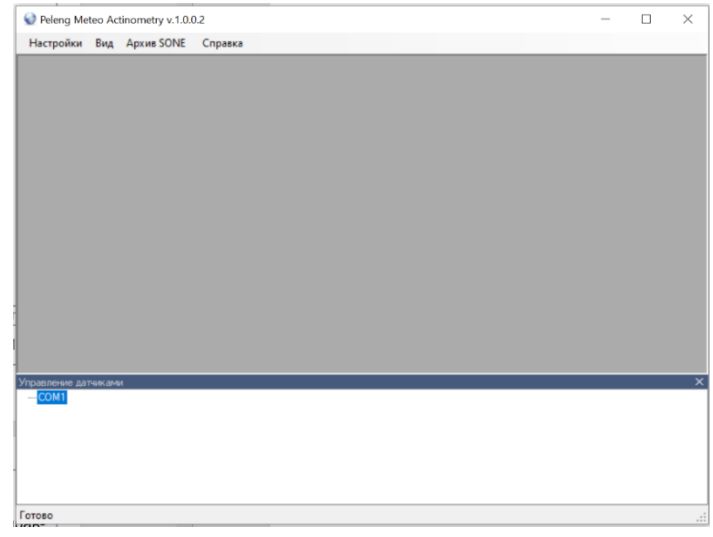

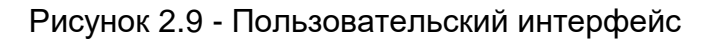

Главное окно программы разделено на две области. Нижняя – панель "Управление датчиками" предназначена для конфигурирования датчиков с источниками данных и отображения их состояний. В верхней области размещаются окна соответствующих датчиков, установленных в нижней панели. Окна датчиков могут быть размещены в удобном для пользователя месте в верхней части окна программы.

## **2.4.2 Главное меню**

Подп. и дата

Инв. № дубл

Пункт меню "Настройки". Подменю "Выход" предназначен для завершения работы приложения.

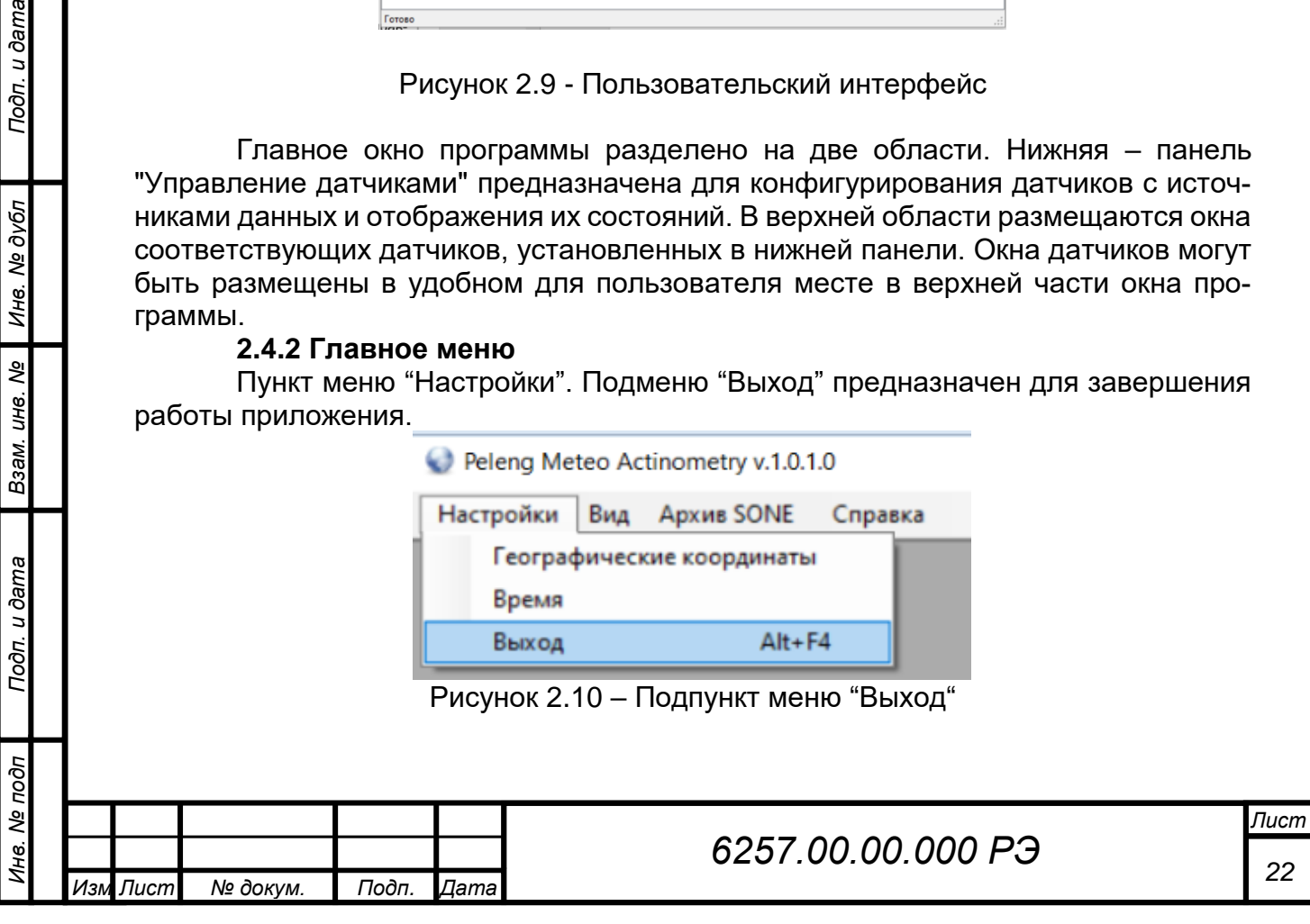

Пункт меню "Настройки". Подменю "Географические координаты" позволяет задать географические координаты, а также актинометрический индекс, используемый для задания названий папок базы текущих данных. При использовании в программе истинного солнечного время, то необходимо задать географические координаты.

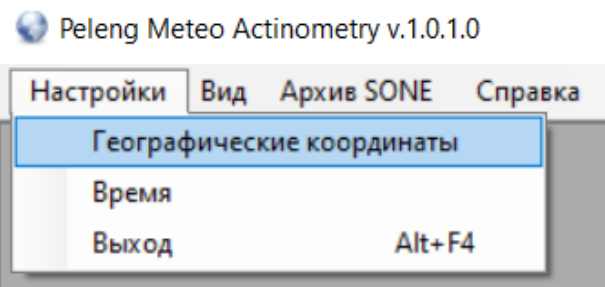

Рисунок 2.11 – Подпункт меню "Географические координаты"

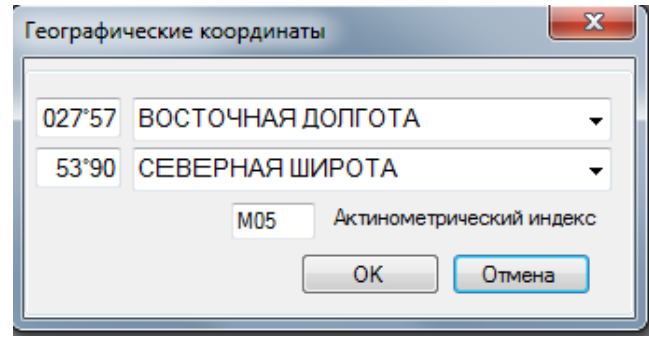

Рисунок 2.12 – Окно выбора координат

Пункт меню "Вид". Подменю "Панель управления датчиками" предназначена для конфигурирования датчиков с источниками данных и отображения их состояний. Подменю "Во весь экран" дает возможность расположить окно программы на полный экран.

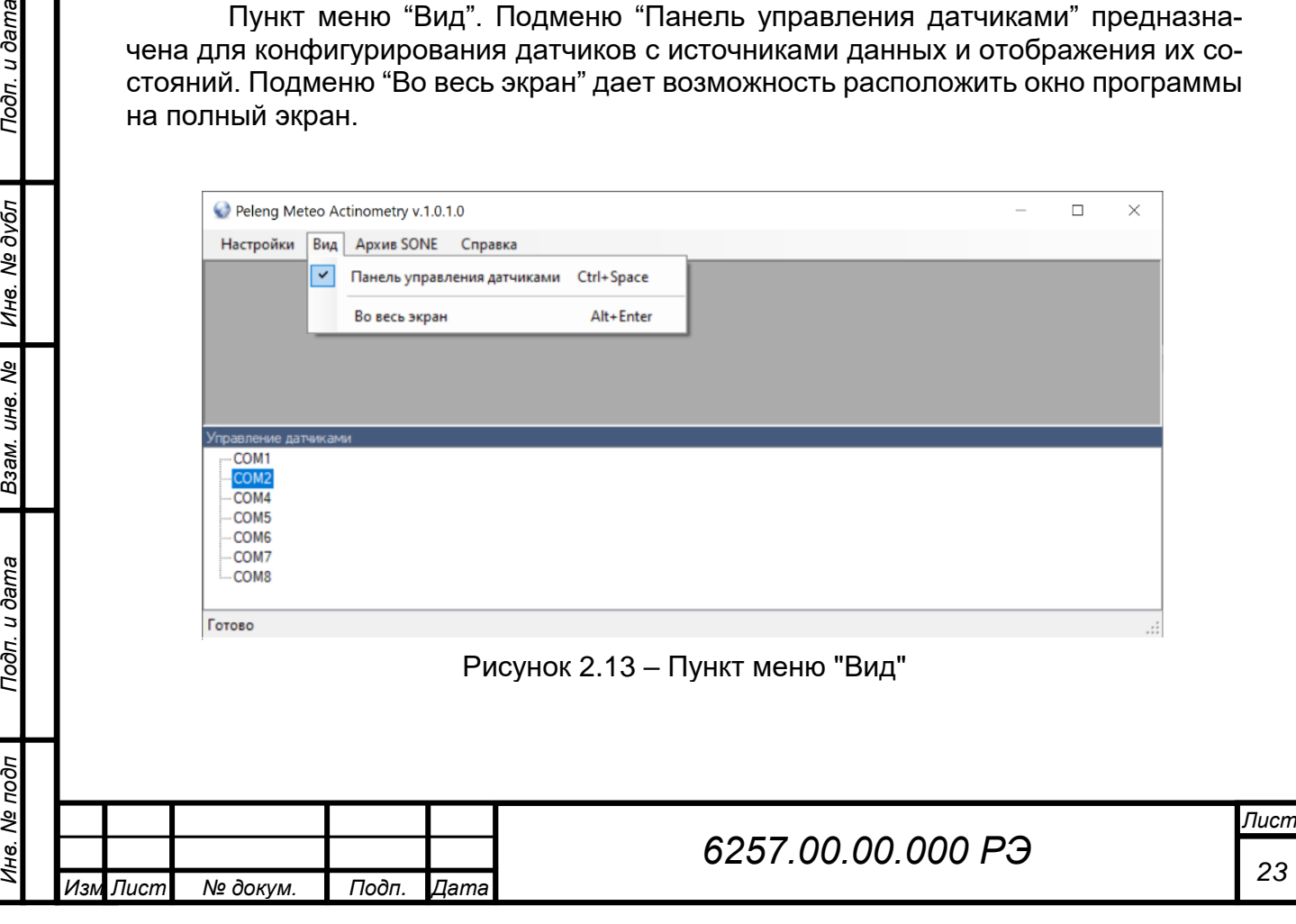

Пункт меню "Архив SONE" – формирует архивы в системе SONE.

Пункт меню "Справка". Подменю "Вызов справки" содержит пункты для вызова справочной информации (помощи) по работе с программой. Подменю "О программе" содержит сведения о версии программы и ее разработчике.

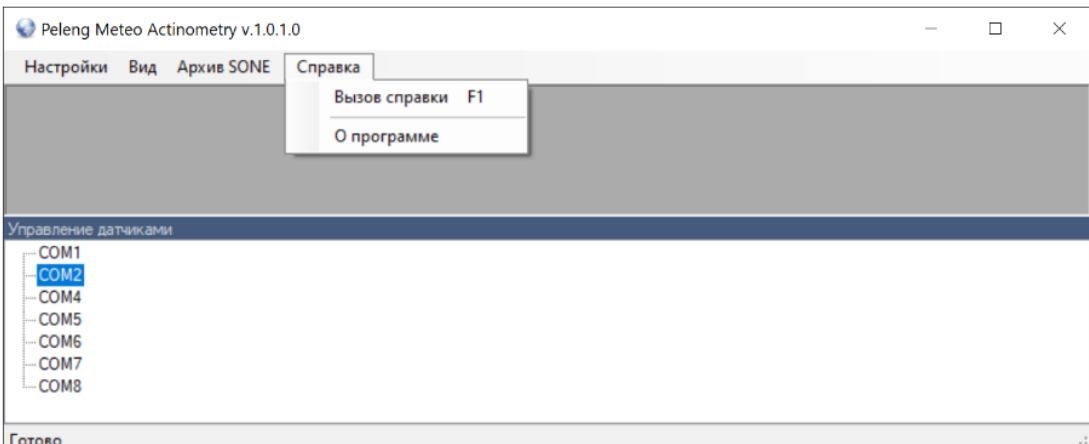

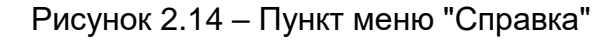

## **2.4.3 Панель управления датчиками**

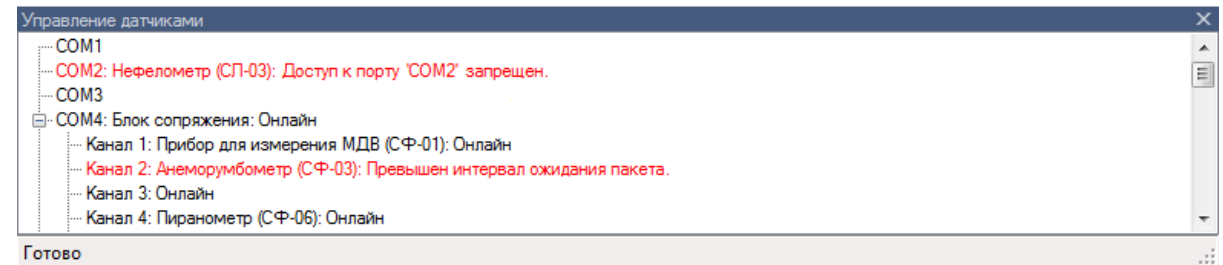

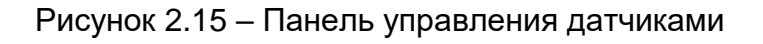

Панель управления датчиками предназначена для конфигурирования датчиков с источниками данных и отображения их состояний.

По умолчанию панель автоматически появляется при каждом запуске программы. Если необходимо изменить высоту панели перетащите указателем мыши разделительную линию над заголовком панели. Вызвать панель можно через главное меню "Вид / Панель управления датчиками" или нажатием клавиш "Ctrl + Space".

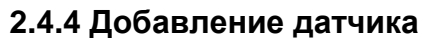

*Инв. № подп Подп. и дата Инв. № дубл Взам. инв. № Подп. и дата*

Взам.

Подп. и дата

№ подп

Ине.

Подп. и дата

Инв. № дубл

ৼ UН8.

*.*

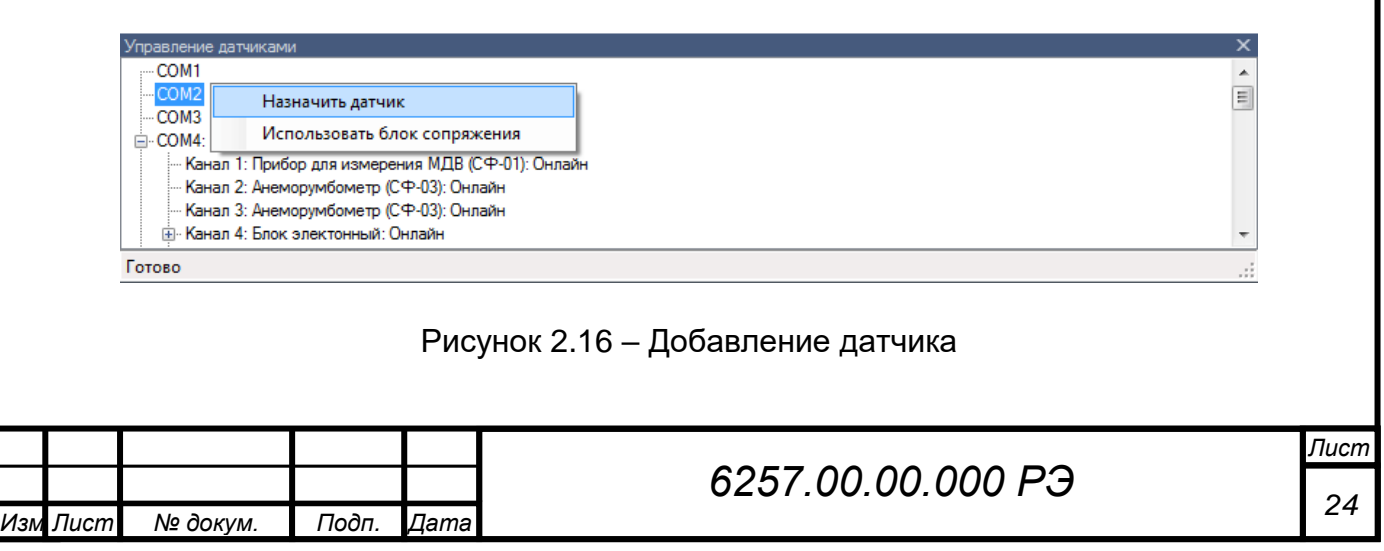

Для того чтобы добавить датчик необходимо в панели управления датчиками щелкнуть правой клавишей по необходимому порту (или каналу блока сопряжения) и в появившимся контекстном меню выбрать пункт «Назначить датчик». Появится диалоговое окно для выбора датчиков.

| $\Box$ Орт: 1             |                                                                           |  |
|---------------------------|---------------------------------------------------------------------------|--|
| Тип датчика:<br>Скорость: | Датчик солнечного сияния (ПЕЛЕНГ ВК-05)                                   |  |
|                           | Датчик солнечного сияния (ПЕЛЕНГ ВК-05)                                   |  |
|                           | Блок электронный 3-канальный                                              |  |
|                           | Блок электронный 8-канальный                                              |  |
|                           | Пиранометр (СФ-06)                                                        |  |
|                           | Балансомер (СФ-08)                                                        |  |
|                           | Актинометр (СФ-12)                                                        |  |
|                           | Цифровой пиранометр (СФ-06)                                               |  |
|                           | Цифровой балансомер (СФ-08)                                               |  |
|                           | Цифровой актинометр (СФ-12)                                               |  |
|                           | Датчики аналоговые (ZONE)                                                 |  |
|                           | Датчики цифровые (ZONE)<br>Виртуальный блок сопряжения (Цифровые датчики) |  |

Рисунок 2.17 – Выбор датчика

Выберите из списка необходимый датчик и нажмите «OK».

## **2.4.5 Удаление датчика**

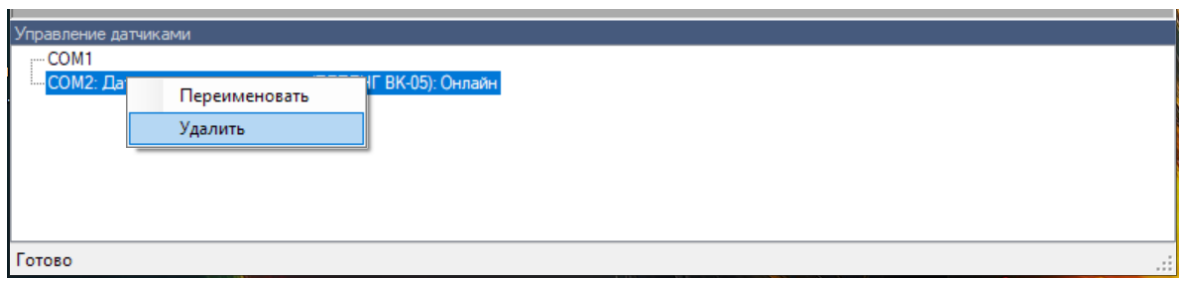

## Рисунок 2.18 – Удаление датчика

Для того чтобы удалить датчик необходимо в панели управления датчиками щелкнуть правой клавишей мыши по необходимому датчику и в появившимся контекстном меню выбрать пункт "Удалить".

#### **2.4.6 Переименование датчика**

*.*

Подп. и дата

Инв. № дубл

Взам. инв. Ме

Подп. и дата

Ина. Ме подп

Имя датчика отображается в скобках после названия типа.

Для того чтобы переименовать датчик необходимо в панели управления датчиками щелкнуть правой клавишей мыши по необходимому датчику и в появившимся контекстном меню выбрать пункт "Переименовать". Появится диалоговое окно переименования датчика.

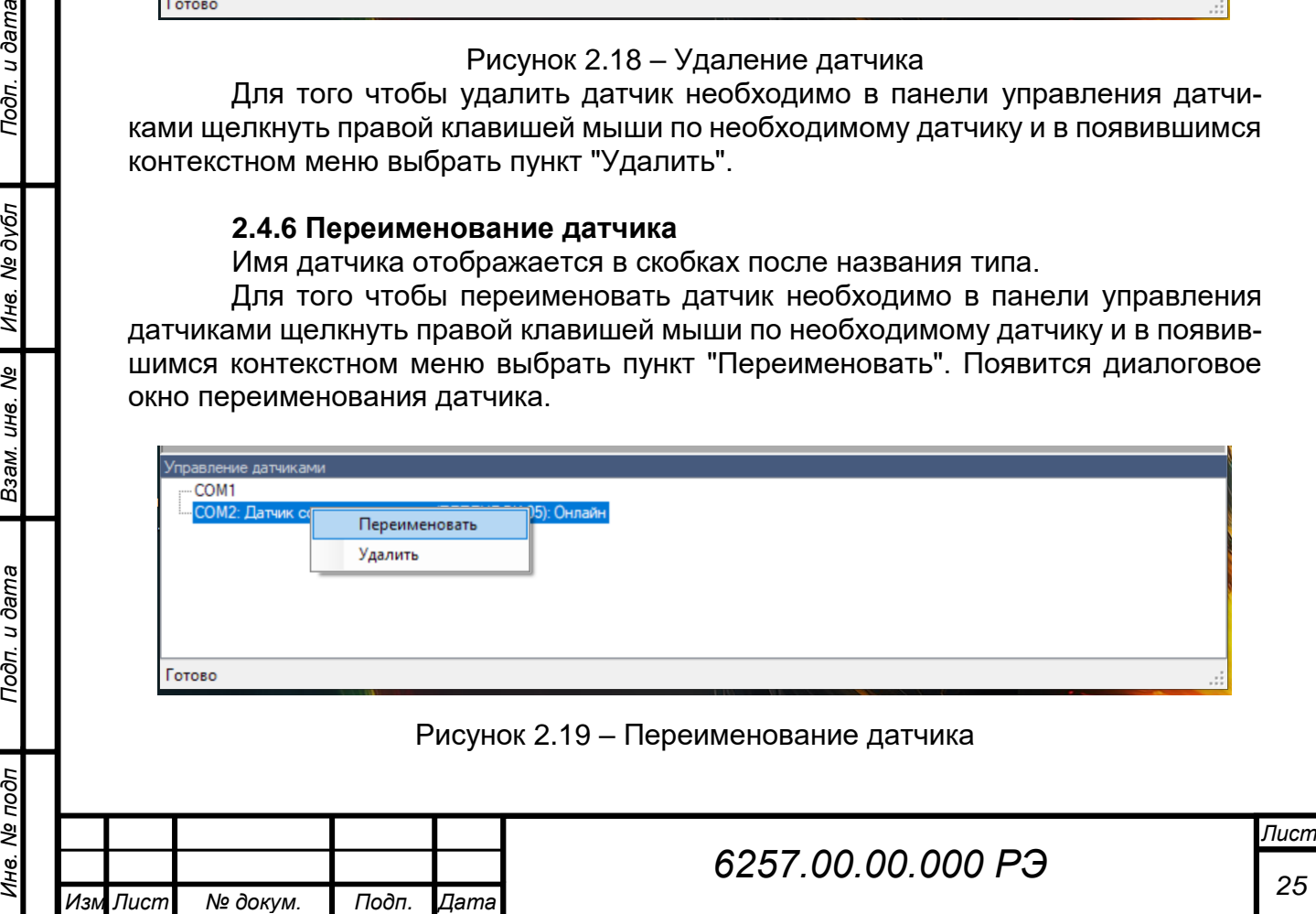

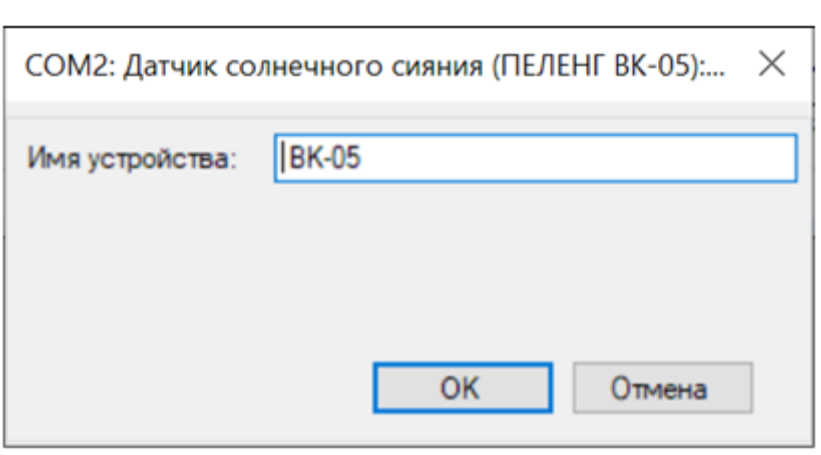

Рисунок 2.20 – Новое имя датчика

Если оставить строку пустой, то будет установлено имя датчика по умолчанию. Так же в имени датчика нельзя использовать следующие символы: \/? : \* " > < |

## **2.4.7 Датчик солнечного сияния ПЕЛЕНГ ВК-05**

Предназначен для регистрации солнечного сияния с целью получения данных о его продолжительности в месяц с детализацией по другим временным интервалам: декада, сутки, час.

Окно датчика показывает текущее состояние солнца и график изменения состояние солнечного сияния за последние 6 часов работы. График можно убрать, изменяя размеры окна датчика.

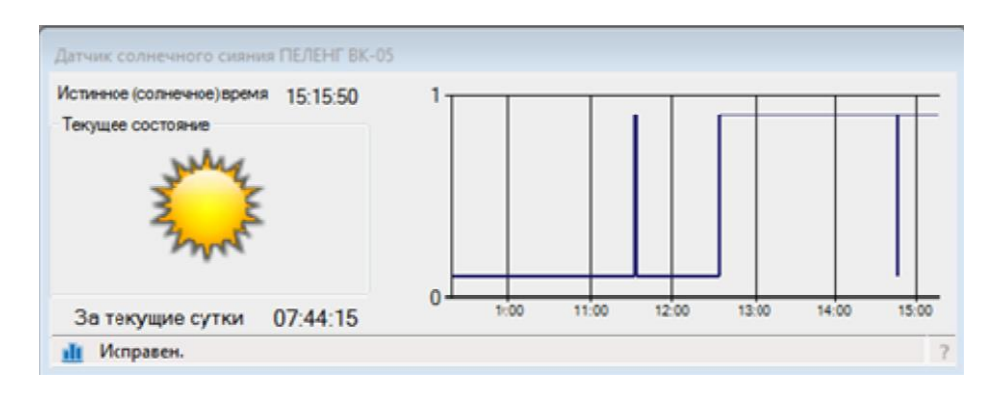

Рисунок 2.21 – Окно отображения

Для отображения графика, а также для сохранения архивных данных используется истинное (солнечное) время, которое определяется географическими координатами расположения датчика.

## **2.4.8 Работа с данными**

Подп. и дата

Инв. № дубл

Взам. инв. Ме

Подп. и дата

Программа предоставляет возможность просмотреть данные в виде архива полученных данных или отчета о продолжительности солнечного сияния за месяц с детализацией по декадам, суткам и часам.

Для просмотра архива нажмите кнопку « Ш » в строке состояния и в появившемся меню выберете пункт «Архив».

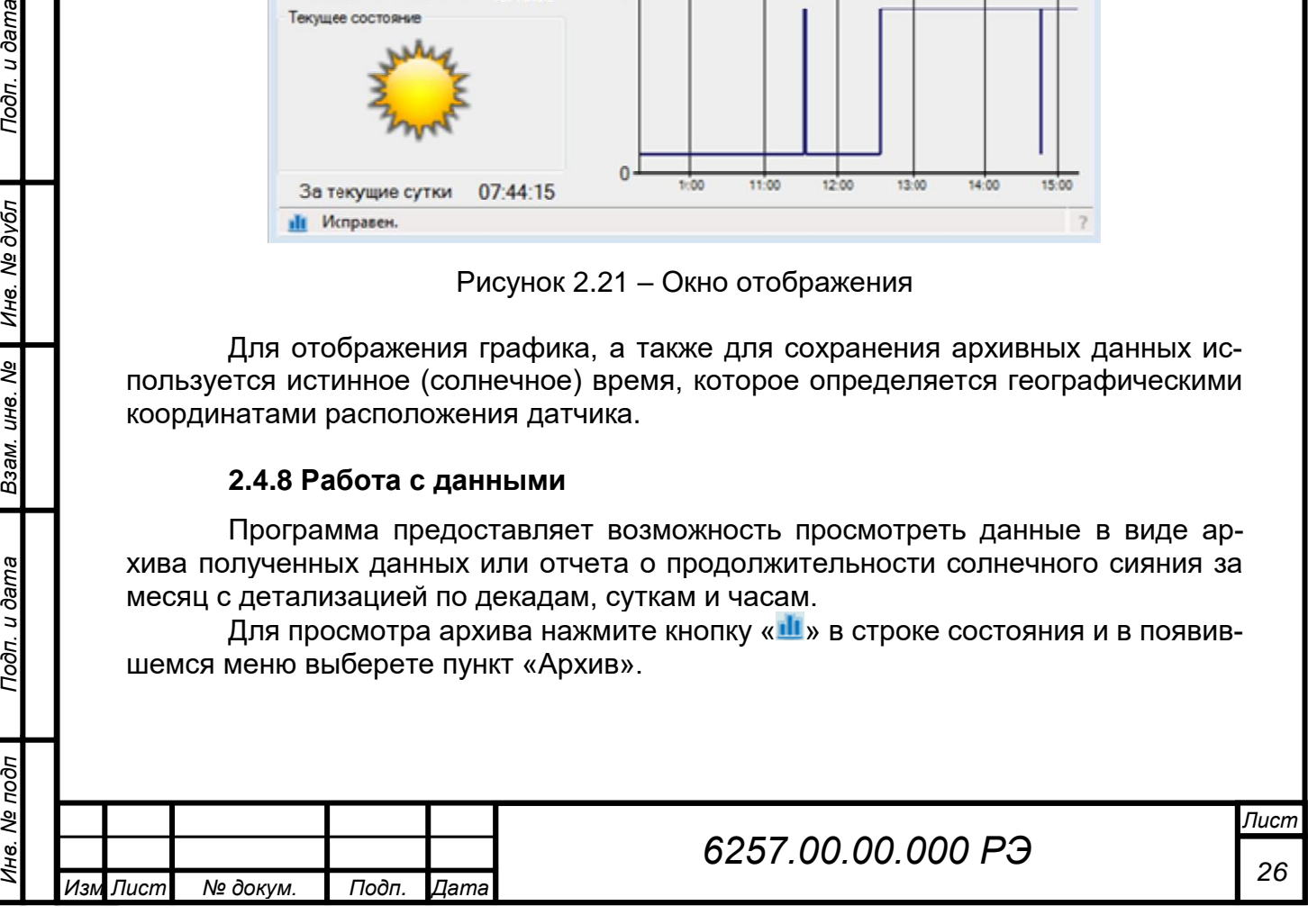

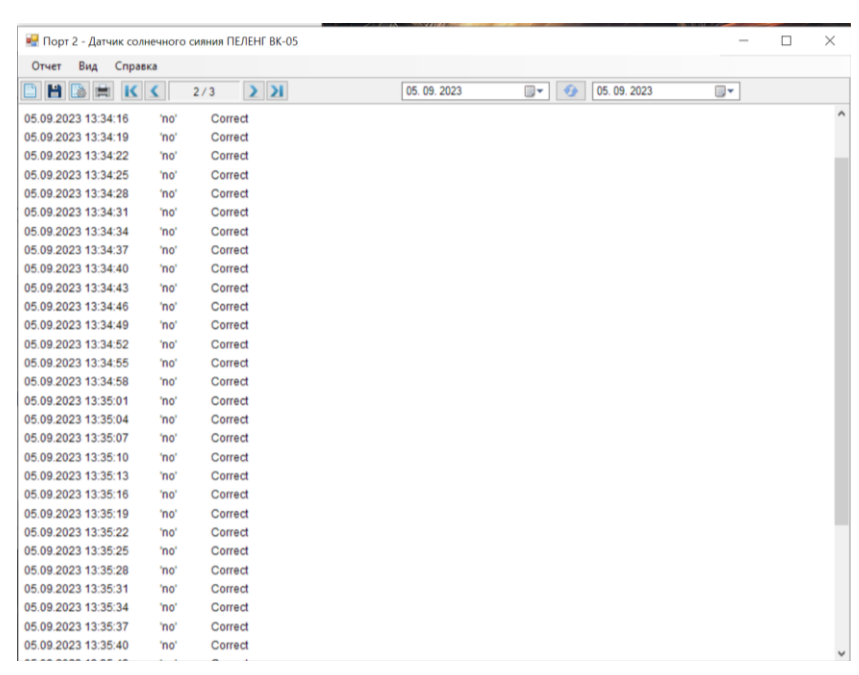

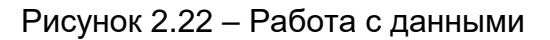

Более подробное описание работы с приложением для отображения архивов см. в разделе [«Отчет \(Архив\)»](mk:@MSITStore:d:/ИННА/РАЗНОЕ/ПО%20Лев%20на%20актинометрические%20приборы/ПО%20пиранометр,%20актинометр,%20балансомер,%20ВК...2014/pm_2014/Peleng%20Meteo%202/help.chm::/6257.htm#_График).

Для просмотра отчета о продолжительности солнечного сияния за месяц нажмите

кнопку « <sup>11</sup> » в строке состояния и в появившемся меню выберете пункт «Месячный отчет».

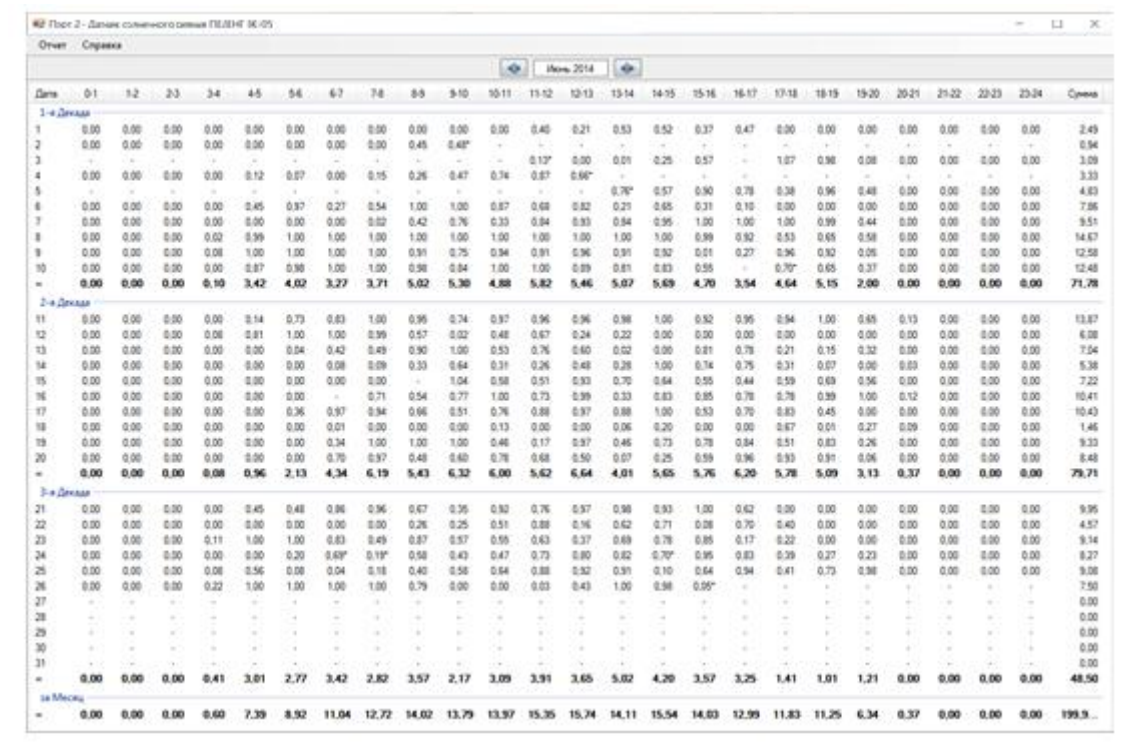

## Рисунок 2.23– Отчет

Месяц выбирается в верхней панели окна приложения. Кнопки «  $\leftrightarrow$  » и «  $\leftrightarrow$  » используются для навигации.

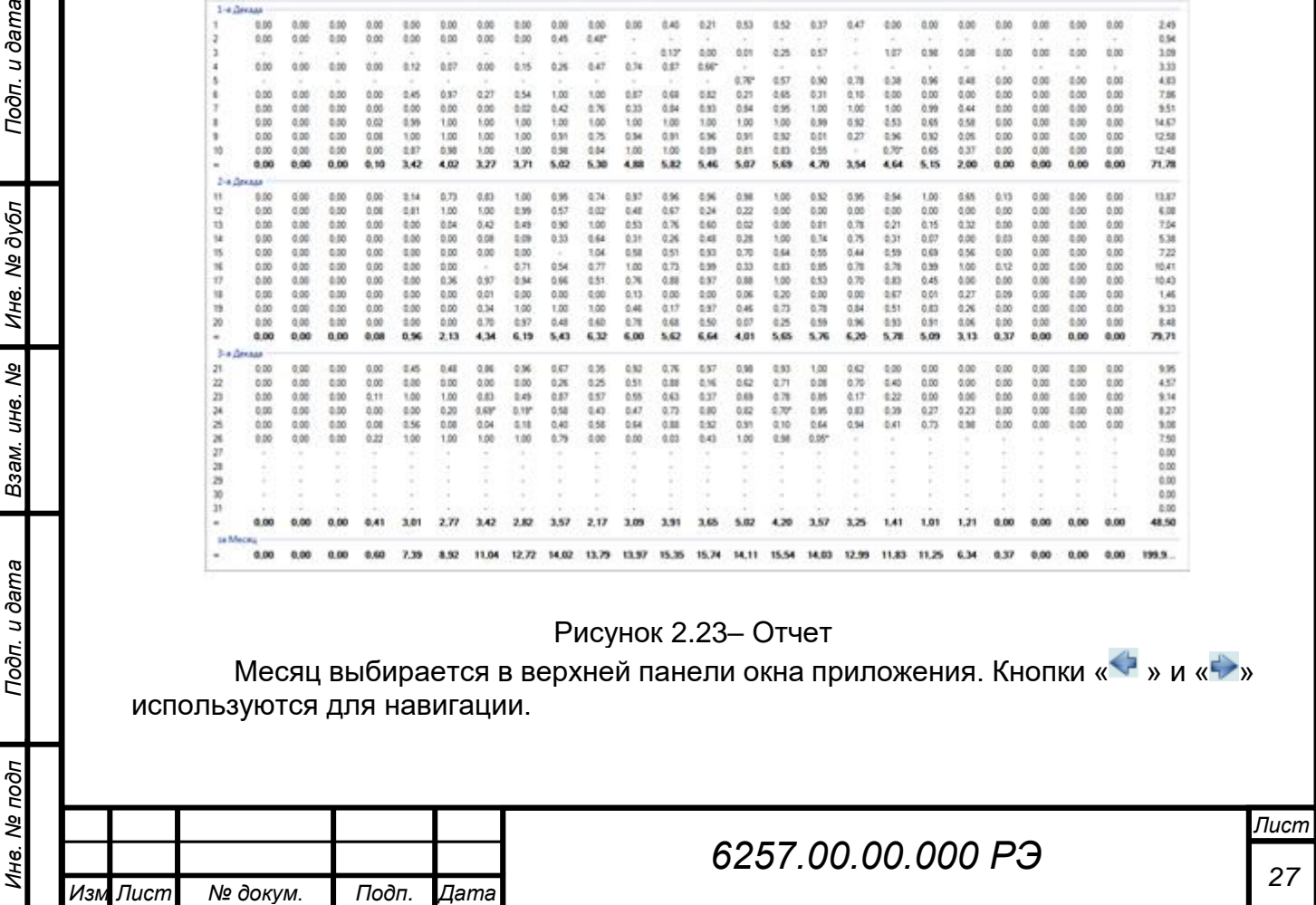

*.*

Подп. и дата

Инв. № дубл

B<sub>3</sub>am. uHe. Nº

Отчет можно экспортировать в "Microsoft Excel", для этого выберите пункт "Отчет / Сохранить как ..." главного меню.

Внимание! Для сохранения отчетов суточных сумм радиации требуется установленный Microsoft Excel 2007 или выше.

Для печати отчета в главном меню выберите пункт "Отчет / Печать".

**Примечание!** На месте часовых значений месячного отчёта могут быть выведены:

«-» - регистрация солнечного сияния в течение данного часа не проводилась;

«0,05\*» - регистрация солнечного сияния в течение данного часа проводилась не весь период.

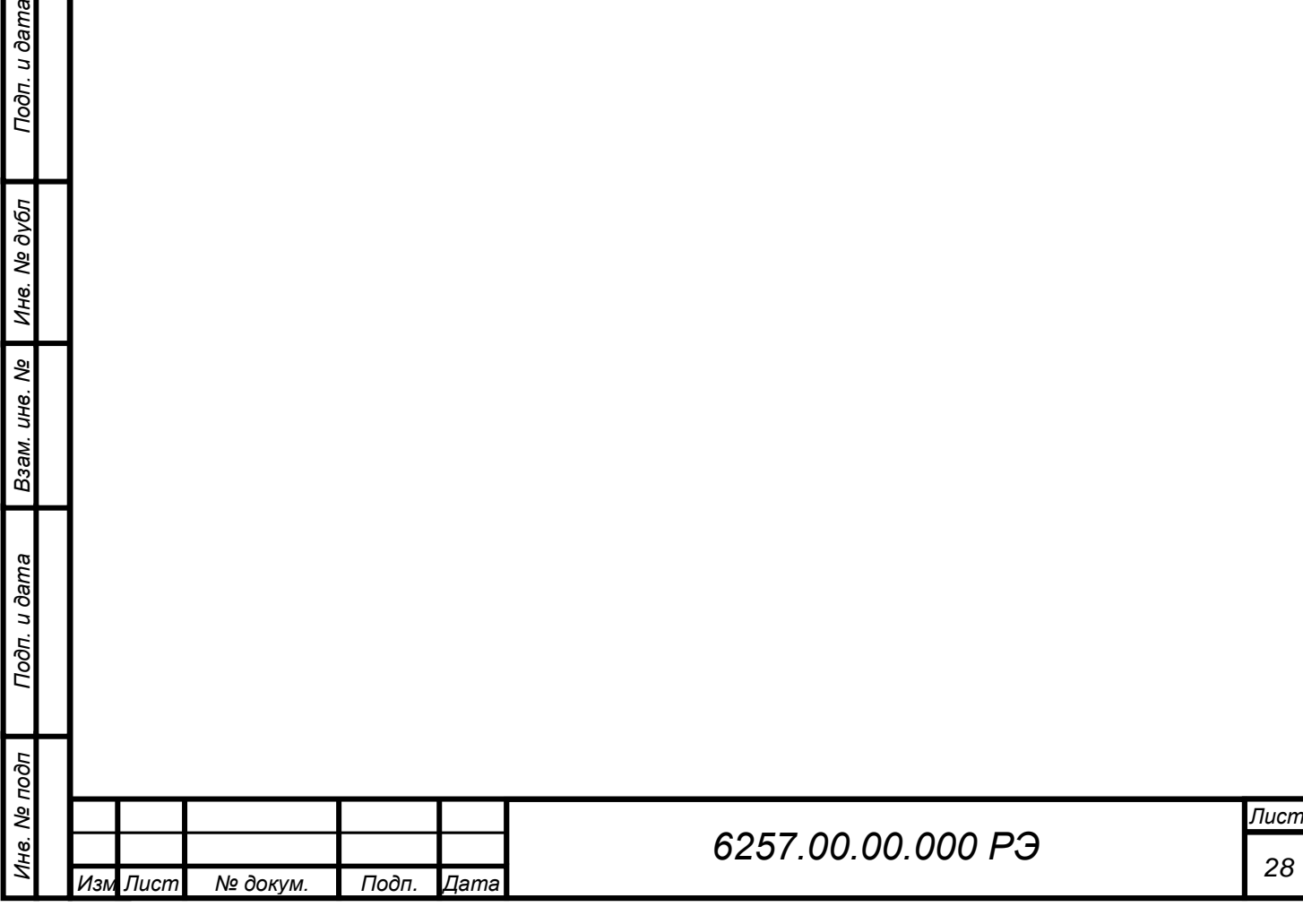

## **3 ТЕХНИЧЕСКОЕ ОБСЛУЖИВАНИЕ**

## **3.1 Общие указания**

3.1.1 В процессе эксплуатации датчика необходимо ежедневно протирать стеклянный колпак по 2.2.5.

3.1.2 При обнаружении неисправностей в датчике принять меры по их устранению в соответствии с перечнем, приведенным в таблице 3.1.

Позиции конструкции датчика в соответствии с рисунком 1.3.

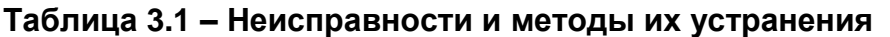

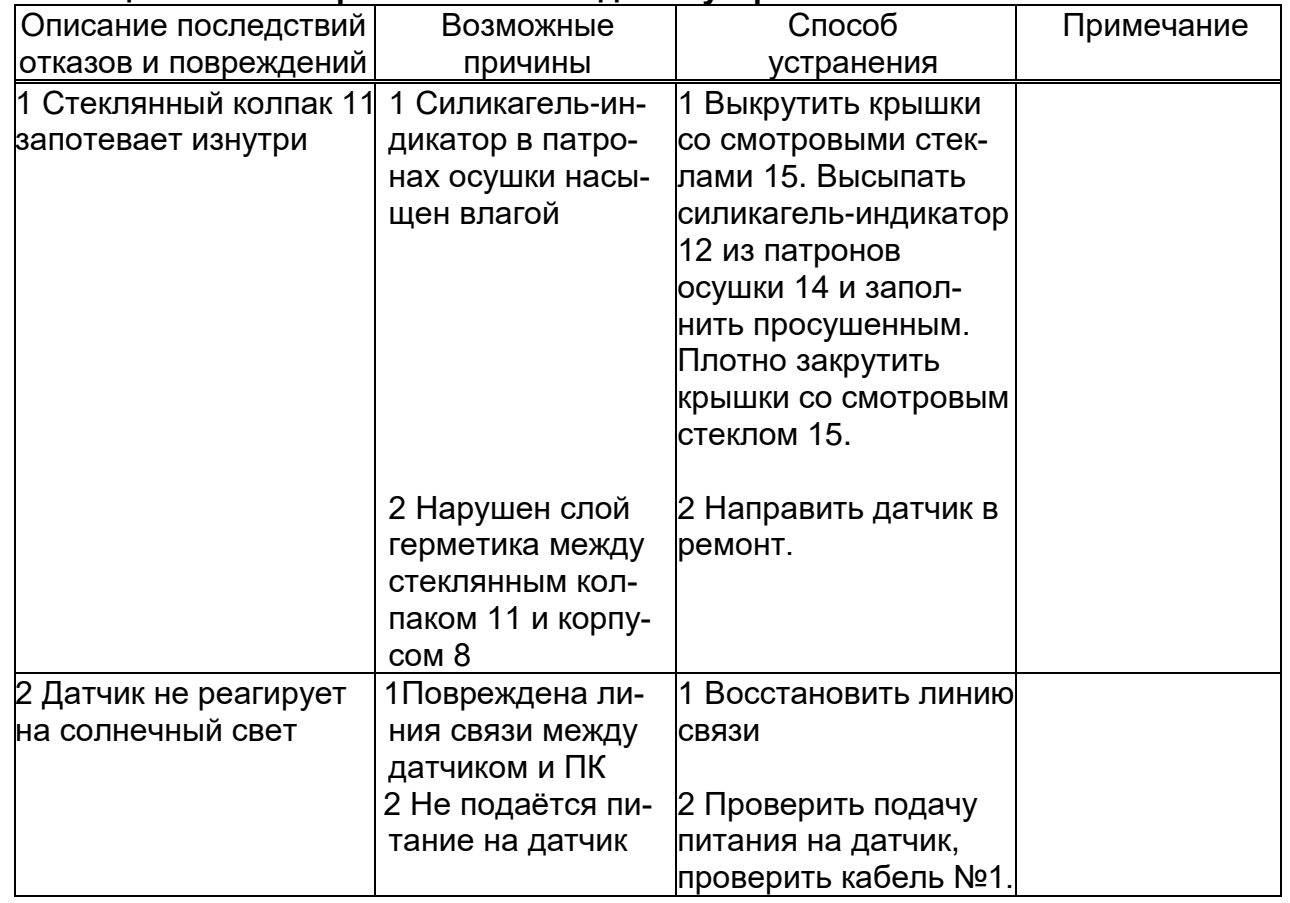

## **4 ТРАНСПОРТИРОВАНИЕ И ХРАНЕНИЕ**

4.1. Транспортирование датчика может производиться любым видом транспорта в крытых транспортных средствах, причем авиатранспортирование может осуществляться только в герметичных и отапливаемых отсеках самолетов.

4.2. Условия транспортирования в части воздействия механических факторов при транспортировании - по группе С ГОСТ 23216-78.

4.3. Условия транспортирования в части воздействия климатических факторов по группе 4 (Ж2) ГОСТ 15150-69.

4.4. Хранение должно осуществляться в упакованном виде в закрытом помещение, не содержащем агрессивных газов и паров, вызывающих коррозию. Условия хранения - по группе 1 (Л) ГОСТ15150-69.

## **5 УТИЛИЗАЦИЯ**

Подп. и дата

Инв. № дубл

Взам. инв. Ме

Подп. и дата

5.1 По окончании ресурса датчик подлежит утилизации согласно нормативной документации, действующей на предприятии потребителя.

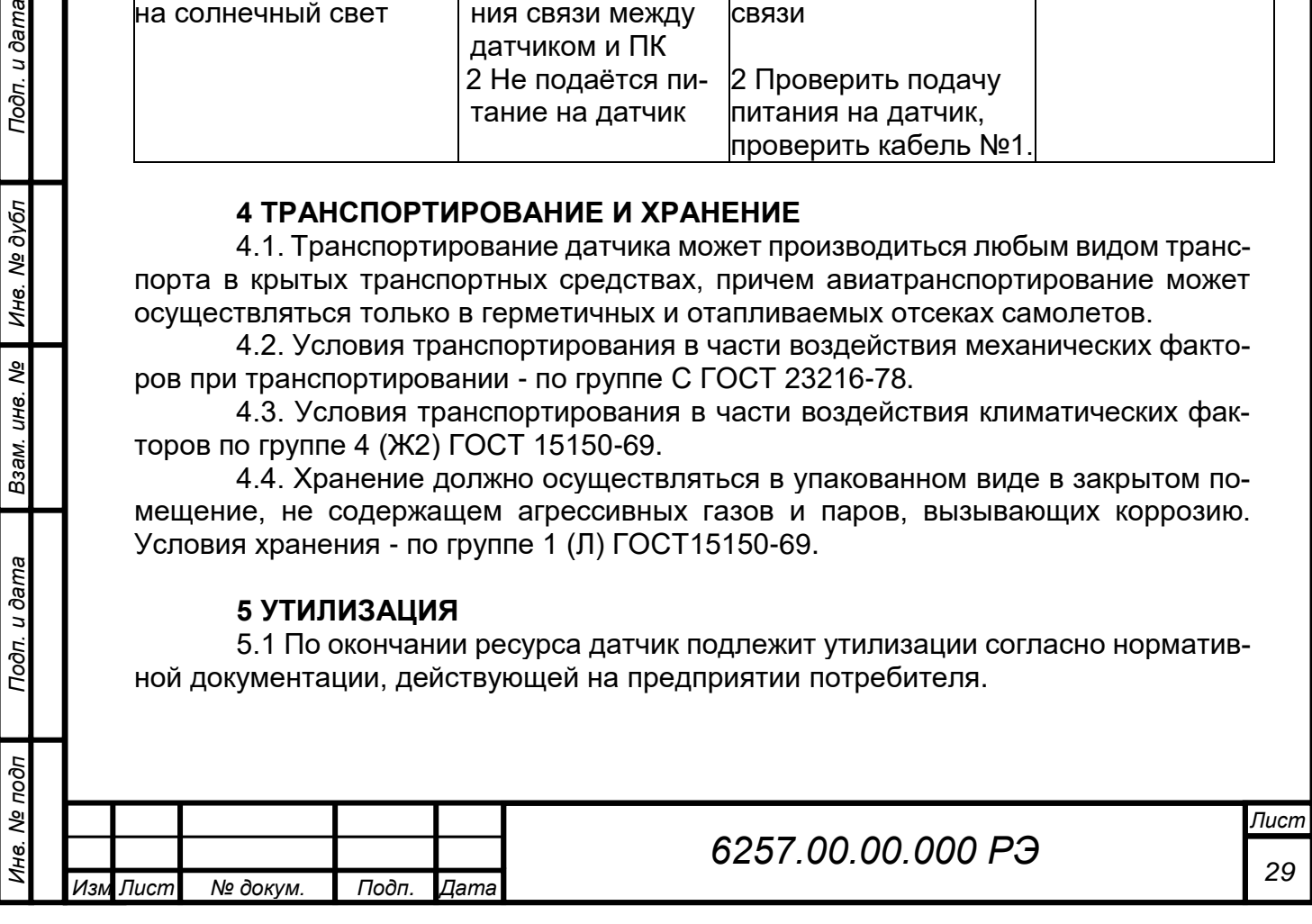

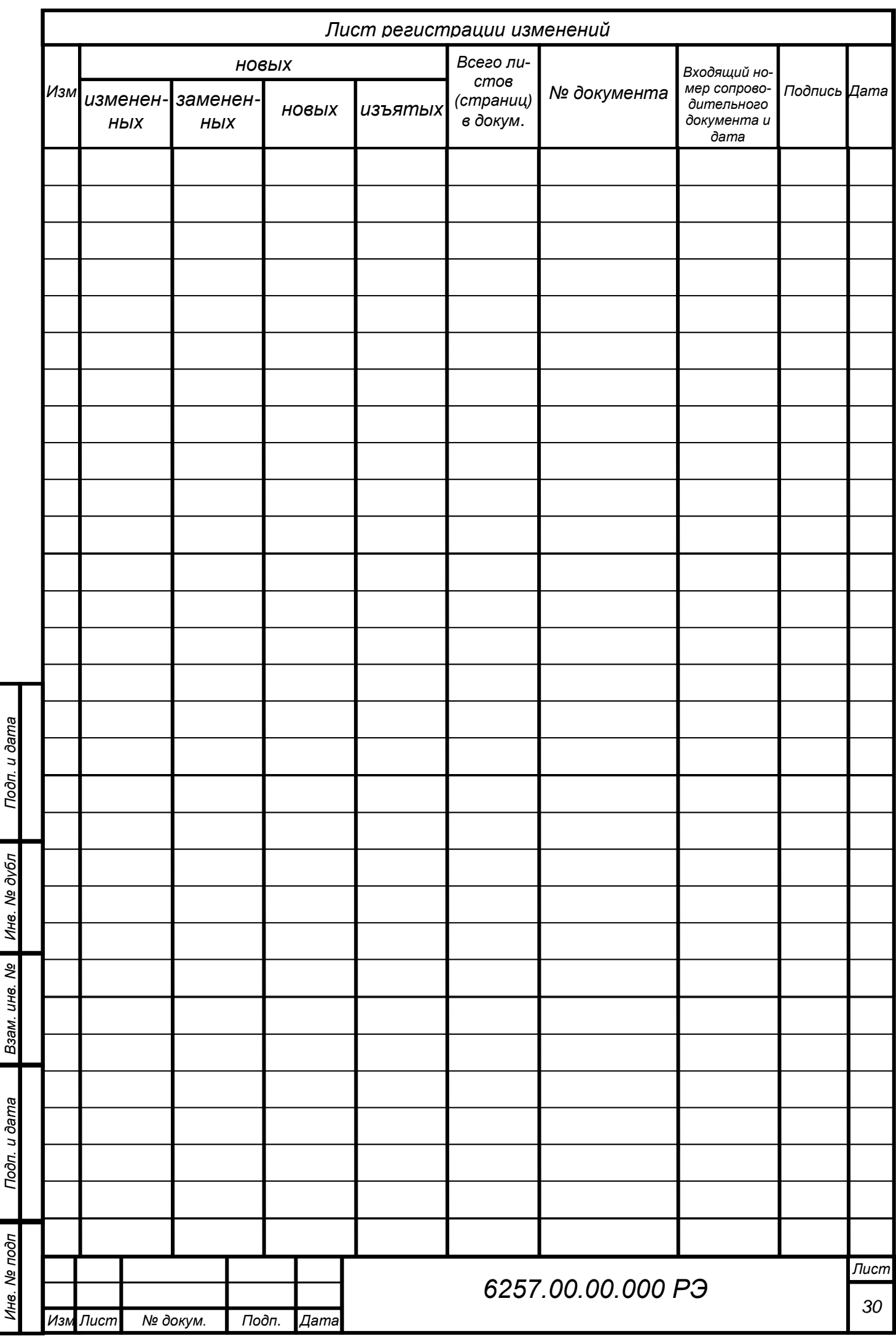